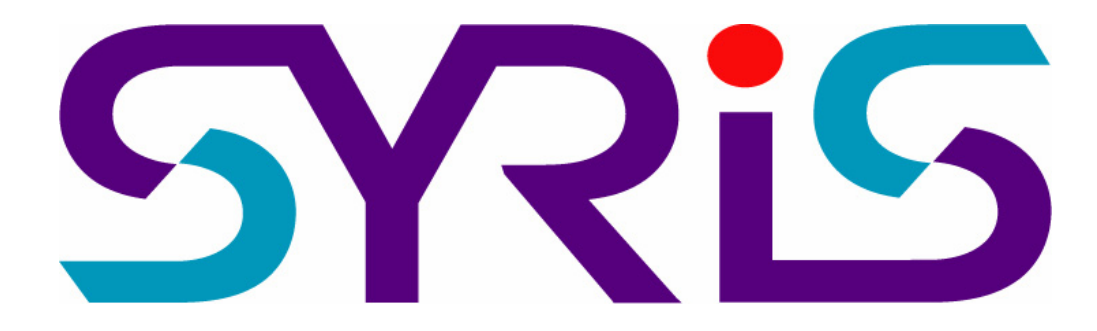

# SYW95A-V3

**門禁管理系統** 

**進階操作手冊** 

Version 2.0

© 2005 by SYRIS Technology Corp.

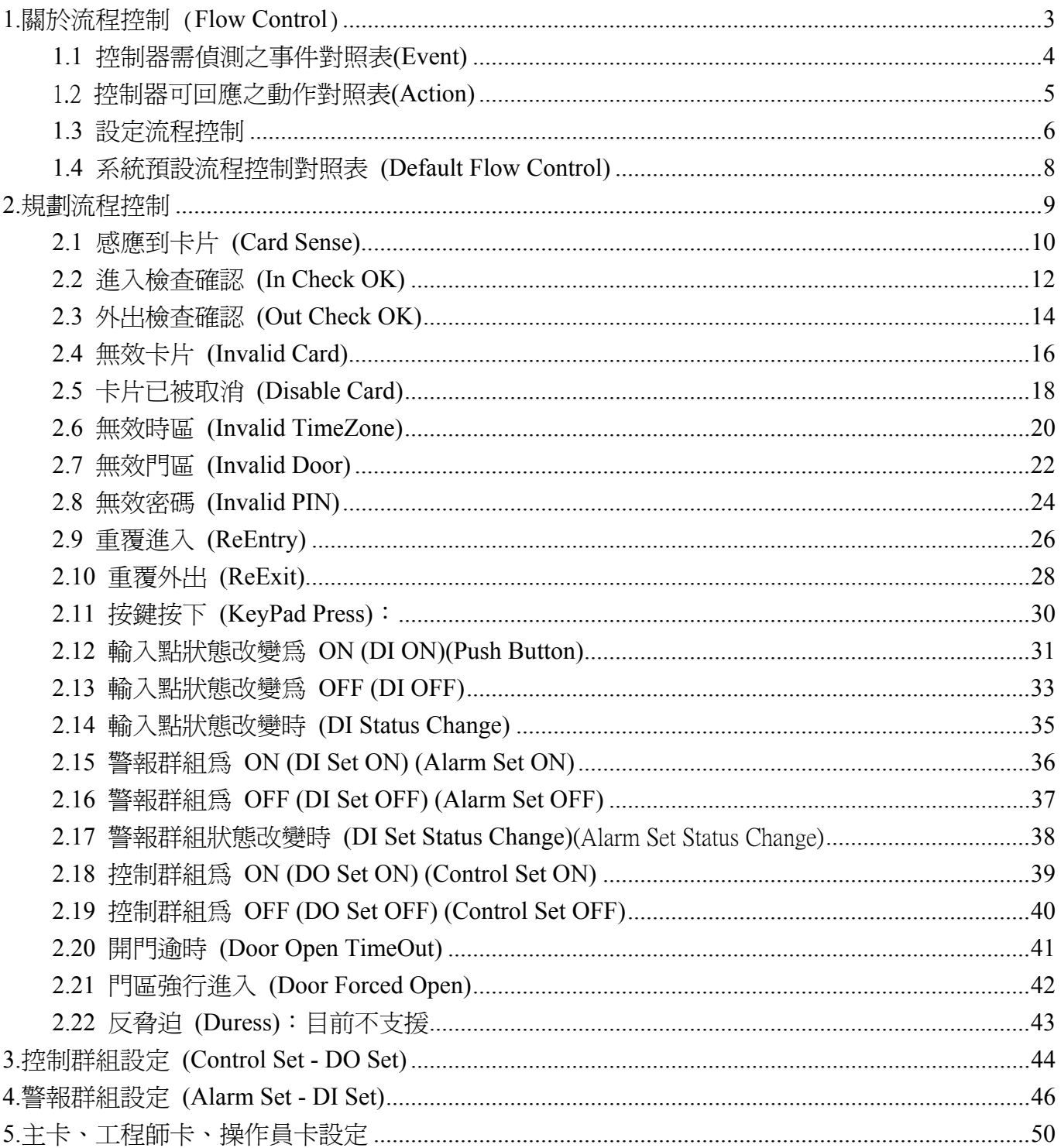

#### **1.**關於流程控制 (**Flow Control**)

誠如 SYW95A 操作手冊基礎篇所述,SY210NT 系列控制器所具有的流程控制規劃,相當具有彈性, 種類繁多。一般門禁監控所需功能,皆能支援(如:門位偵測、警報群組、控制群組··等)。

在 SY210NT 系列控制器,共規劃 26 種控制器需偵測的事件及 11 種控制器可回應的動作;茲將 26 種需偵測事件之特性功能,簡介如下:

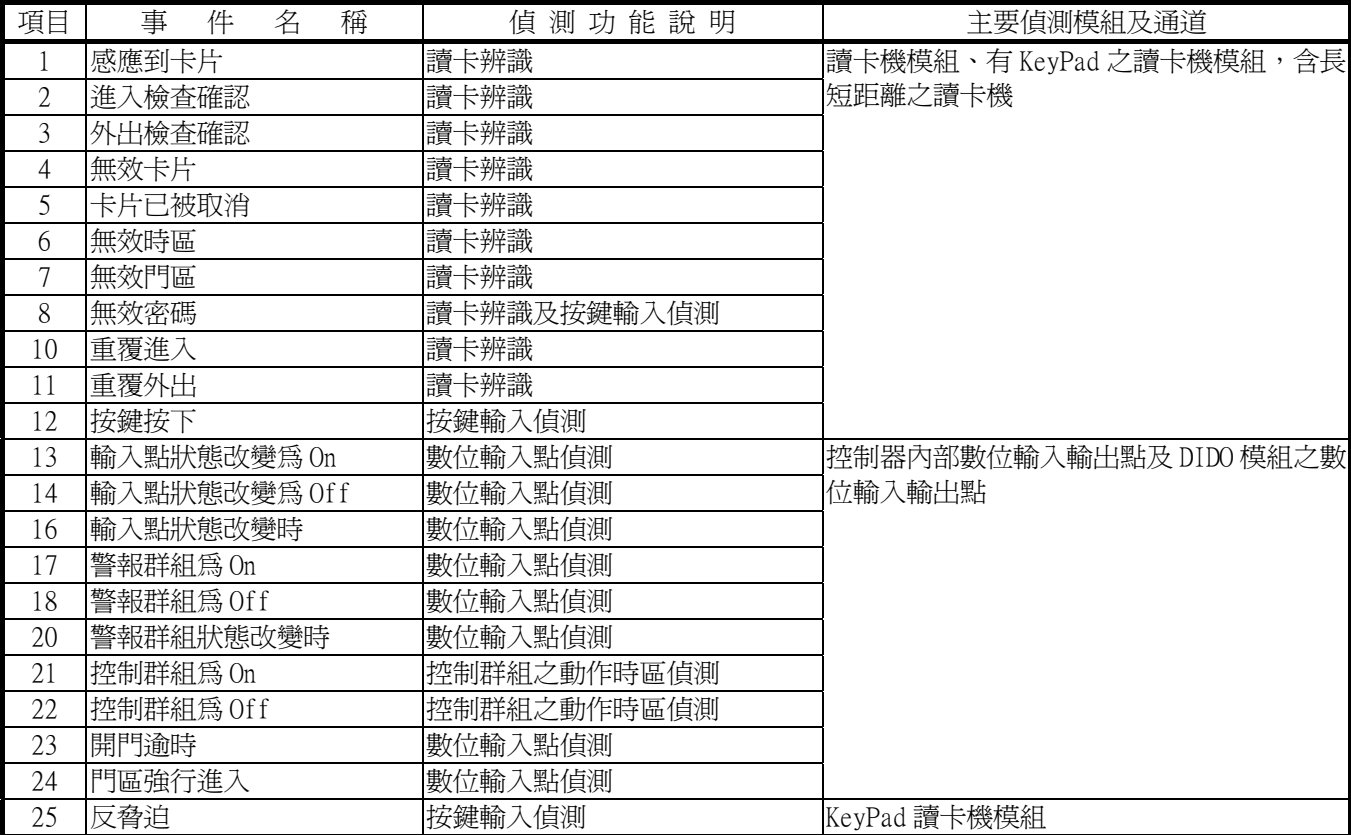

# **1.1** 控制器需偵測之事件對照表**(Event)**

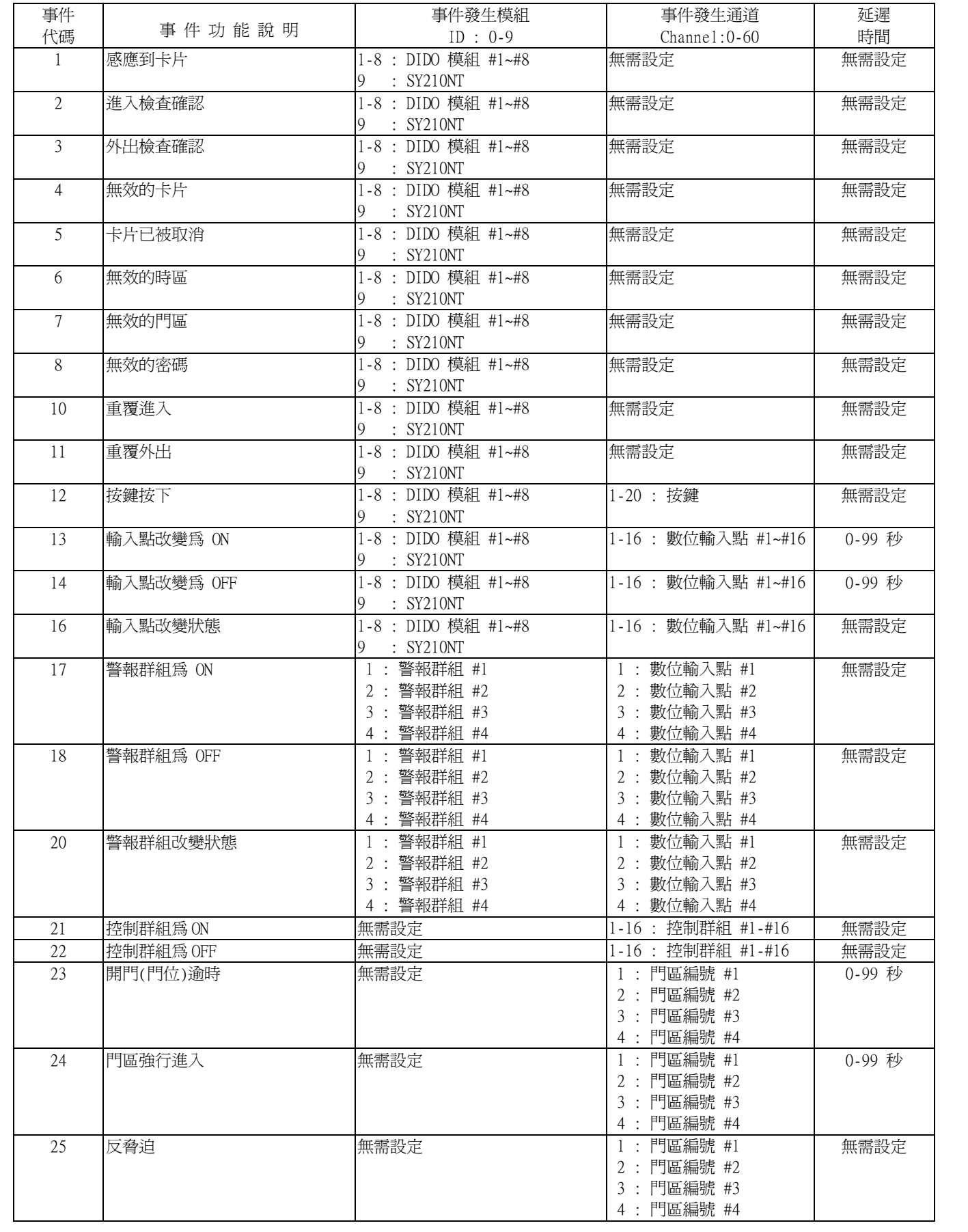

# 1.2 控制器可回應之動作對照表**(Action)**

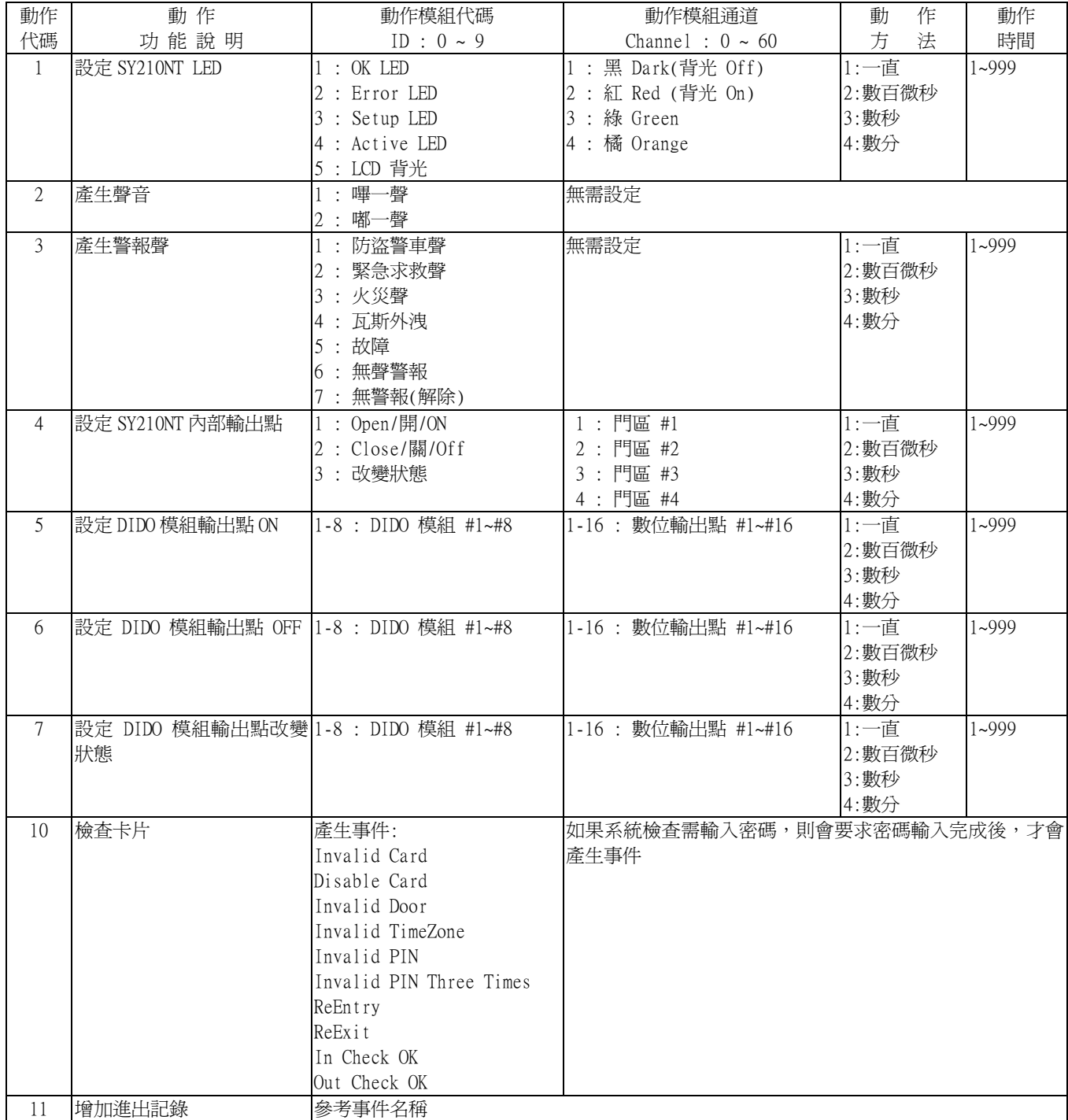

#### **1.3** 設定流程控制

進入流程控制設定主畫面及其操作說明:

- 1. 點選系統主選單"資料庫(D)"內之"控制器資料異動(C)",如圖 1-1 所示。
- 2. 點選 3 進入編輯資料模式。
- 3. 點選欲設定流程控制之所屬控制器。
- 4. 點選"進階功能設定(A)", 待次選單出現, 如圖 1-2 所示。
- 5. 點選"流程控制"項目,待書面出現,如圖 1-3 所示,即為流程控制設定主書面。
- 6. 點選"流程事件"▼ | ,選擇欲規劃之事件種類,如圖 1-4 所示。
- 7. 依規劃事件之種類,參閱事件、動作對照表及書面下方提示說明,點選各欄位 ┃╋│ 來選擇設 定值或直接輸入設定值。
- 8. 欲增加處理流程,請點選 ▼| 或點選資料錄移動鍵後,再點選 | → | ,進入資料錄增加模式。
- 9. 欲規劃其它事件之流程,請重覆 6.至 8.項動作。
- 10.欲規劃其它控制器之事件流程,請重覆 3.至 8.項動作。

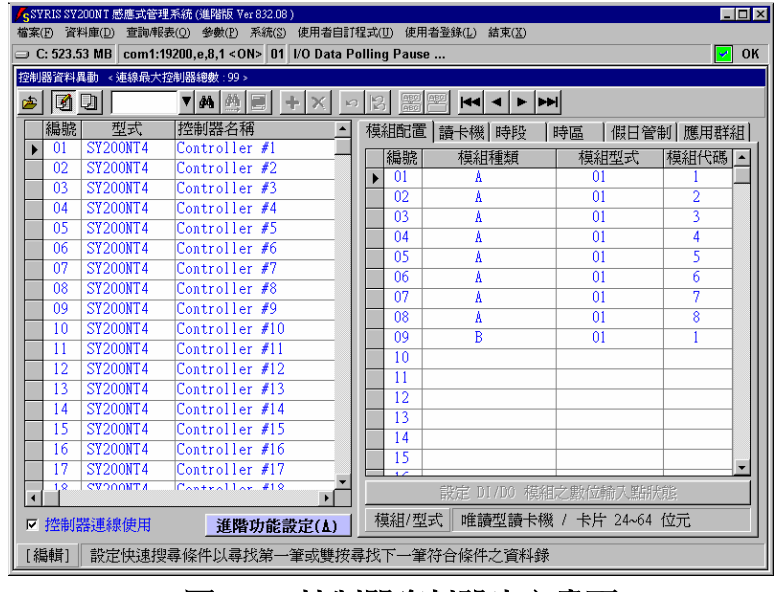

圖 **1-1** 控制器資料設定主畫面

|                      | <b>ED</b> X<br><syris (進階版="" 832.08)<br="" sy200nt="" ver="" 感應式管理系統="">使用者自訂程式(U)<br/>檔案(F) 資料庫(D) 查詢/報表(O) 參數(P) 系統(S)<br/>使用者登錄(L)<br/>結束(X)</syris> |                                    |                                |                   |          |                      |                |  |  |  |
|----------------------|----------------------------------------------------------------------------------------------------|------------------------------------|--------------------------------|-------------------|----------|----------------------|----------------|--|--|--|
|                      | com1:19200.e.8.1<0N> 01   / 0 Data Polling Pause<br>OK<br>$\equiv$ C: 508.03 MB<br>⊵                                                                     |                                    |                                |                   |          |                      |                |  |  |  |
|                      | 控制器資料異動 < 連線最大控制器總數: 99 >                                                                                                    |                                    |                                |                   |          |                      |                |  |  |  |
| œ                    | loi la                                                                                                    |                                    | ▼两绝■<br>K <sub>3</sub>         | <b>ARC</b><br>IS. | H4 4 ▶ ▶ |                      |                |  |  |  |
|                      | 編號                                                                                                    | 型式                                 | 控制器名稱                          | 模組配置              | 請卡機 時段   | 時區                   | 假日管制 應用群組      |  |  |  |
|                      | 01                                                                                                    | <b>SY200NT4</b>                    | Controller #1                  | 編號                | 模組種類     | 模組型式                 | 模組代碼           |  |  |  |
|                      | $\overline{02}$                                                                                                    | <b>SY200NT4</b>                    | Controller #2                  | 01                | A        | 01                   |                |  |  |  |
|                      | 03                                                                                                    | <b>SY200NT4</b>                    | Controller $#3$                | 02                | A        | $\overline{01}$      | $\overline{2}$ |  |  |  |
|                      | 04<br>05                                                                                                    | <b>SY200NT4</b><br><b>SY200NT4</b> | Controller #4<br>Controller #5 | 03                | A        | $\overline{01}$      | 3              |  |  |  |
|                      | 06                                                                                                    | <b>SY200NT4</b>                    | Controller #6                  | 04                | A        | $\overline{01}$      | 4              |  |  |  |
|                      | 07                                                                                                    | <b>SY200NT4</b>                    | Controller #7                  | 05                | A        | $\overline{01}$      | 5              |  |  |  |
|                      | 08                                                                                                    | <b>SY200NT4</b>                    | Controller #8                  | 06                | Å        | $\overline{01}$      | 6              |  |  |  |
|                      | 09                                                                                                    | <b>SY200NT4</b>                    | Controller #9                  | 07                | Å        | $\overline{01}$      | 7              |  |  |  |
|                      | 10                                                                                                    | <b>SY200NT4</b>                    |                                | 08                | Ä        | $\overline{01}$      | 8              |  |  |  |
|                      | 11                                                                                                    | <b>SY200NT4</b>                    | 門位偵測點                          | 09                | R        | $\overline{01}$      |                |  |  |  |
|                      | 12                                                                                                    | <b>SY200NT4</b>                    | 控制群組                           | 10                |          |                      |                |  |  |  |
|                      | 13                                                                                                    | <b>SY200NT4</b>                    | 警報群組                           | 11<br>12          |          |                      |                |  |  |  |
|                      | 14                                                                                                    | <b>SY200NT4</b>                    |                                | 13                |          |                      |                |  |  |  |
|                      | 15                                                                                                    | <b>SY200NT4</b>                    | 流程控制                           | 14                |          |                      |                |  |  |  |
|                      | 16                                                                                                    | <b>SY200NT4</b>                    | 操作卡                            | 15                |          |                      |                |  |  |  |
|                      | 17                                                                                                    | <b>SY200NT4</b>                    | 訊息                             | $\overline{1}$    |          |                      |                |  |  |  |
| $\blacktriangleleft$ | 1 <sup>2</sup>                                                                                                    | <b>CVOONTA</b>                     | 取消                             |                   |          | 設定 DI/DO 模組之數位輸入點狀態  |                |  |  |  |
|                      |                                                                                                    | ▷ 控制器連線使用                          | 進階功能設定(A)                      | 模組/型式             |          | 唯讀型讀卡機 / 卡片 24~64 位元 |                |  |  |  |
|                      | [編輯]                                                                                                    | 控制器編號                              |                                |                   |          |                      |                |  |  |  |

圖 **1-2** 控制器資料 **–** 進階功能設定選單

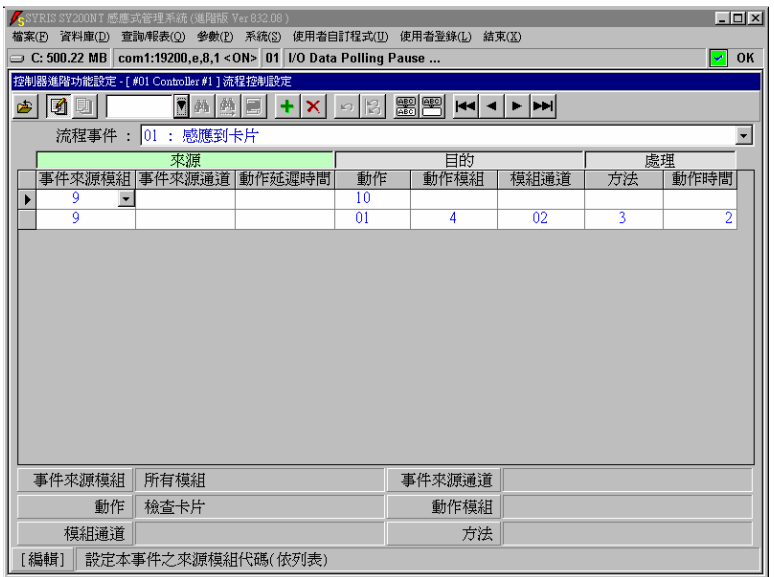

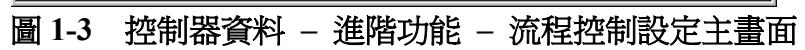

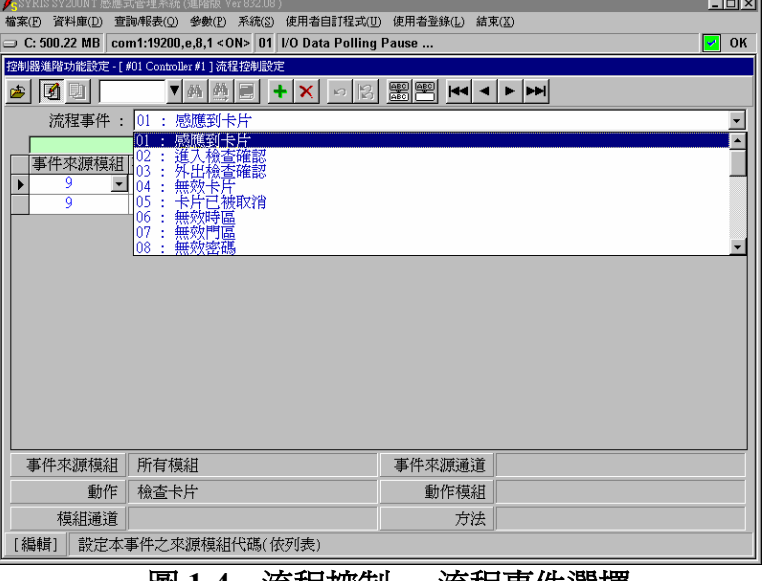

圖 **1-4** 流程控制 **–** 流程事件選擇

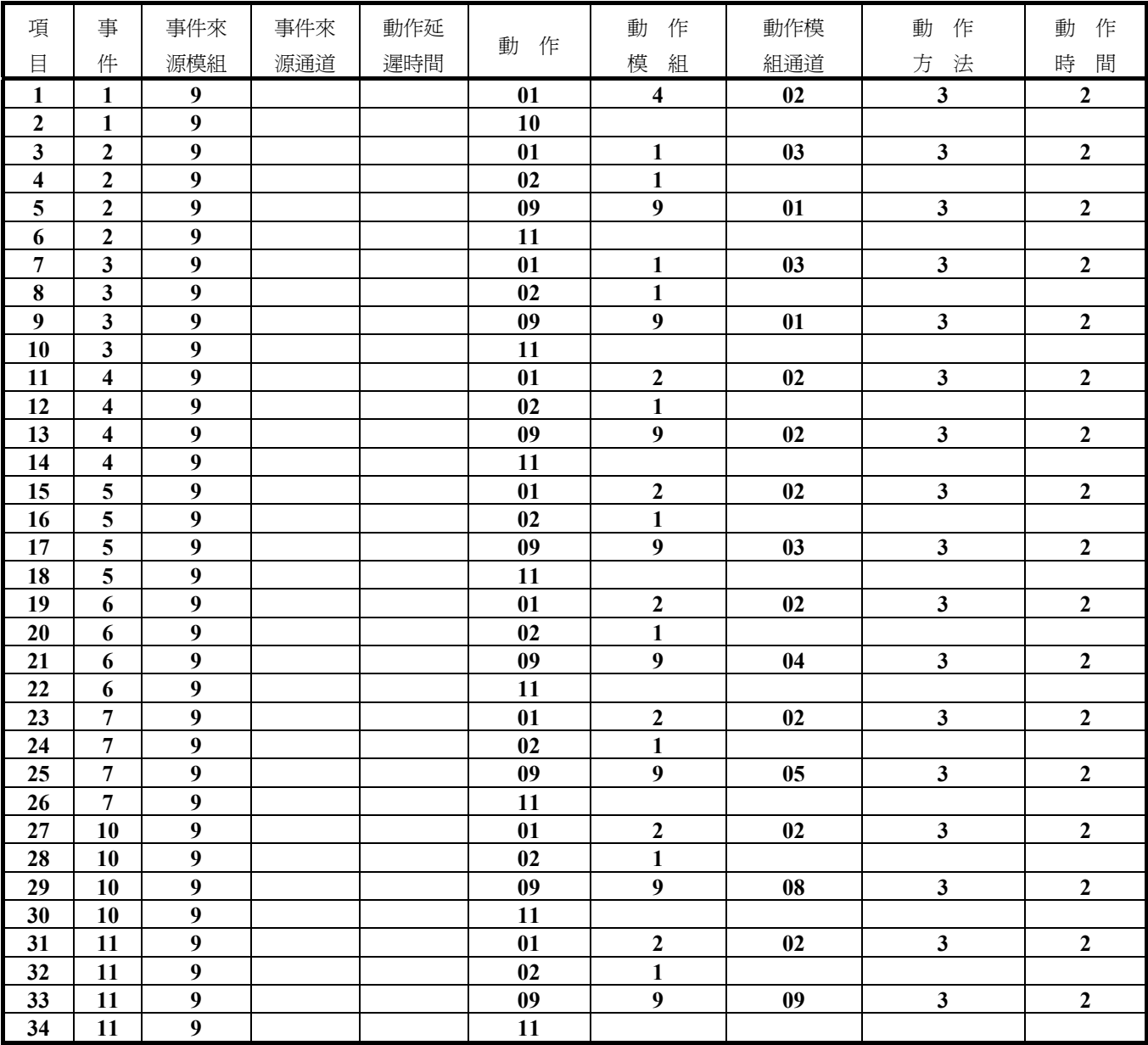

# **1.4** 系統預設流程控制對照表 **(Default Flow Control)**

(設定明細說明,請參考需偵測事件及可回應動作對照表)

#### **2.**規劃流程控制

規劃流程控制時,所需注意事項:

- 1. 進行門位偵測時,需外接門位偵測開關(磁簧接點、微動開關或其它無電壓開關),以提供 DI 動 作輸入。
- 2. 進行控制群組流程控制規劃時,需先至"進階功能設定" → "控制群組"設定時區資料。
- 3. 需將控制器所連接之模組設備,先行至"模組配置"設定。
- 4. 進行相關時區或假日管制時,則需先設定假日表及時區表。
- 5. 設定 DI/DO 模組(外接或控制器內建)之 DI 接點常態位置。

當規劃之流程控制因事件產生,而觸發啟動時,若為長時間動作或永遠連續動作時,而欲解除其觸 發動作(如警報聲),其解除方法如下:

- 1. 待觸發之動作時間終止,而自動解除。
- 2. 觸發之動作時間未終止,則以操作員(含以上等級)卡片讀卡解除。
- 3. 觸發之動作時間未終止,則以控制器之登入(Login)動作來解除。

# **2.1** 感應到卡片 **(Card Sense)**

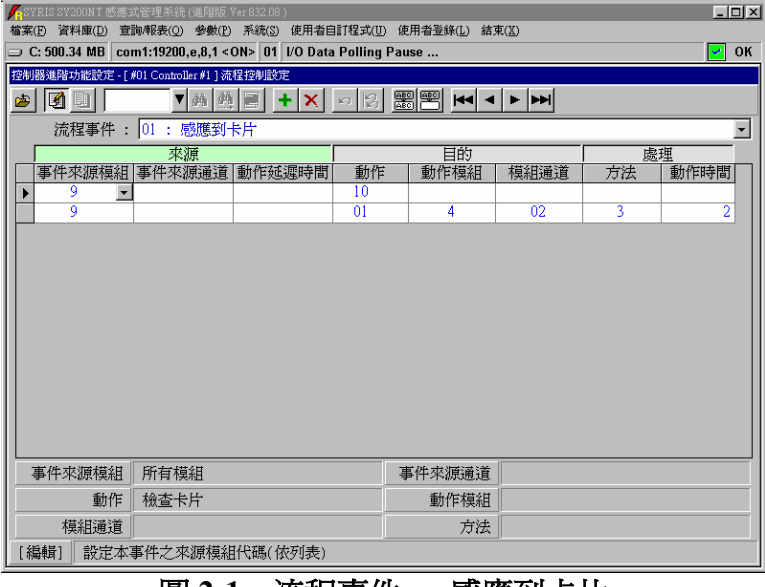

圖 **2-1** 流程事件 **–** 感應到卡片

事件特性說明:

- 偵測功能:讀卡辨識。
- 事件來源:各式讀卡機模組。
- 預設流程:2 項。
- 偵測模組:可指定讀卡機或全部讀卡機。
- 配合時區:無。
- 動作秒數:為實際設定秒數。
- 第一列流程控制:(系統預設)

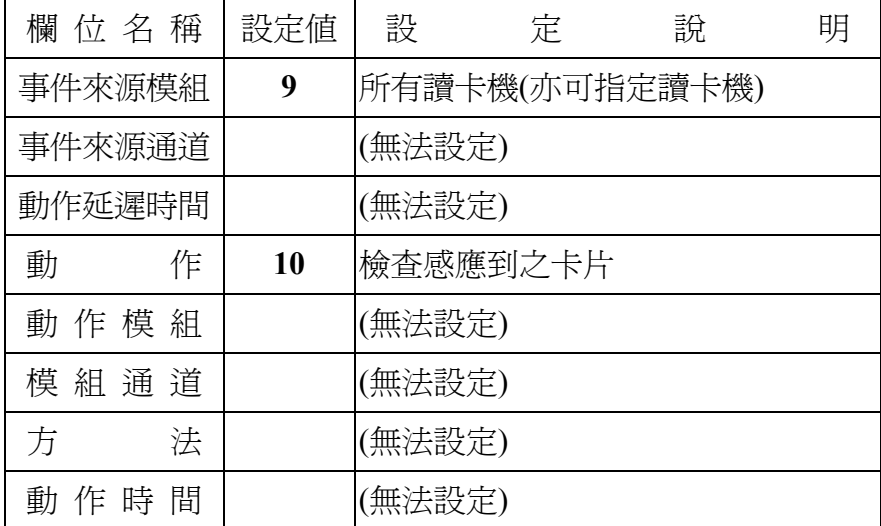

第二列流程控制:(系統預設)

| 欄 位 名 稱    | 設定値           | 設              | 定              | 說 | 明 |  |
|------------|---------------|----------------|----------------|---|---|--|
| 事件來源模組     | 9             | 所有讀卡機(亦可指定讀卡機) |                |   |   |  |
| 事件來源通道     |               | (無法設定)         |                |   |   |  |
| 動作延遲時間     |               | (無法設定)         |                |   |   |  |
| 動<br>作     | 1             |                | 設定 SY210NT LED |   |   |  |
| 動作模組       | 4             |                | 設定 Active LED  |   |   |  |
| 模 組 通 道    | 02            | 設定亮紅色          |                |   |   |  |
| 法<br>方     | 3             |                | 動作處理單位爲秒數      |   |   |  |
| 動 作 時<br>間 | $\mathcal{D}$ | 動作2秒鐘          |                |   |   |  |

# **2.2** 進入檢查確認 **(In Check OK)**

| $  \mathbb{Z}$ $\times$ $\mathbb{Z}$<br><mark>/∈SYRIS SY200NT 感應式管理系統 (進階版 Ver 832.08)</mark><br>檔案(E) 資料庫(D) 查詢/報表(Q) 參數(E) 系統(S) 使用者自訂程式(U) 使用者登錄(L) 結束(K) |                                          |  |                 |            |                 |    |                |  |
|----------------------------------------------------------------------------------------------------|------------------------------------------|--|-----------------|------------|-----------------|----|----------------|--|
|                                                                                                    |                                          |  |                 |            |                 |    | OK<br>↵        |  |
| ◯ C: 500.34 MB Com1:19200,e,8,1 < ON> 01 VO Data Polling Pause<br>控制器進階功能設定 - [ #01 Controller #1 ] 流程控制設定                                                   |                                          |  |                 |            |                 |    |                |  |
| 10 D<br>四                                                                                                    | ▩▩ ⇔▏~│▶ ी<br><b>▼两约圓 + Ⅹ </b><br>$\Box$ |  |                 |            |                 |    |                |  |
| 流程事件 : 02 : 進入檢查確認                                                                                                    |                                          |  |                 |            |                 |    |                |  |
|                                                                                                    |                                          |  |                 |            |                 |    |                |  |
|                                                                                                    | 來源<br>事件來源模組 事件來源通道 動作延遲時間               |  | 動作              | 目的<br>動作模組 | 模組通道            | 方法 | 處理<br>動作時間     |  |
| 9<br>$\overline{\phantom{a}}$                                                                                                    |                                          |  | 01              |            | 03              | য় | 2              |  |
| 9                                                                                                    |                                          |  | $\overline{02}$ |            |                 |    |                |  |
| 9                                                                                                    |                                          |  | $\overline{09}$ | g          | $\overline{01}$ | 3  | $\overline{2}$ |  |
| 9                                                                                                    |                                          |  | $\overline{11}$ |            |                 |    |                |  |
|                                                                                                    |                                          |  |                 |            |                 |    |                |  |
|                                                                                                    |                                          |  |                 |            |                 |    |                |  |
|                                                                                                    |                                          |  |                 |            |                 |    |                |  |
|                                                                                                    |                                          |  |                 |            |                 |    |                |  |
|                                                                                                    |                                          |  |                 |            |                 |    |                |  |
|                                                                                                    |                                          |  |                 |            |                 |    |                |  |
|                                                                                                    |                                          |  |                 |            |                 |    |                |  |
|                                                                                                    |                                          |  |                 |            |                 |    |                |  |
|                                                                                                    |                                          |  |                 |            |                 |    |                |  |
| 事件來源模組                                                                                                    | 所有模組                                     |  |                 | 事件來源通道     |                 |    |                |  |
| 動作                                                                                                    | 設定 SY200NT LED                           |  |                 | 動作模組       | OK LED          |    |                |  |
| 模組通道                                                                                                    | 緣                                        |  |                 | 方法         | 數秒              |    |                |  |
| [編輯]                                                                                                    | 設定本事件之來源模組代碼(依列表)                        |  |                 |            |                 |    |                |  |
|                                                                                                    |                                          |  |                 |            |                 |    |                |  |

圖 **2-2** 流程事件 **–** 進入檢查確認

事件特性說明:

偵測功能:讀卡辨識。

事件來源:各式讀卡機模組。

預設流程:4 項。

偵測模組:可指定進入讀卡機或全部讀卡機。

配合時區:無。

第一列流程控制:(系統預設)

| 欄 位 名 稱 | 設定値 | 設                | 定              | 說 | 明 |  |  |
|---------|-----|------------------|----------------|---|---|--|--|
| 事件來源模組  | 9   | 所有讀卡機(亦可指定進入讀卡機) |                |   |   |  |  |
| 事件來源通道  |     | (無法設定)           |                |   |   |  |  |
| 動作延遲時間  |     | (無法設定)           |                |   |   |  |  |
| 動<br>作  | 1   |                  | 設定 SY210NT LED |   |   |  |  |
| 動作模組    | 1   | 設定 OK LED        |                |   |   |  |  |
| 模 組 通 道 | 03  | 設定亮綠色            |                |   |   |  |  |
| 方<br>法  | 3   |                  | 動作處理單位爲秒數      |   |   |  |  |
| 動 作 時 間 | 2   | 動作2秒鐘            |                |   |   |  |  |

第二列流程控制:(系統預設)

| 欄 位 名 稱 | 設定値          | 設      | 定                | 說 | 明 |
|---------|--------------|--------|------------------|---|---|
| 事件來源模組  | 9            |        | 所有讀卡機(亦可指定進入讀卡機) |   |   |
| 事件來源通道  |              | (無法設定) |                  |   |   |
| 動作延遲時間  |              | (無法設定) |                  |   |   |
| 動<br>作  | $\mathbf{2}$ |        | 設定 SY210NT 產生聲音  |   |   |
| 動作模組    | 1            | 發出嗶一聲  |                  |   |   |
| 模 組 通 道 |              | (無法設定) |                  |   |   |
| 法<br>方  |              | (無法設定) |                  |   |   |
| 動 作 時 間 |              | 〔無法設定) |                  |   |   |

#### 第三列流程控制:(系統預設)

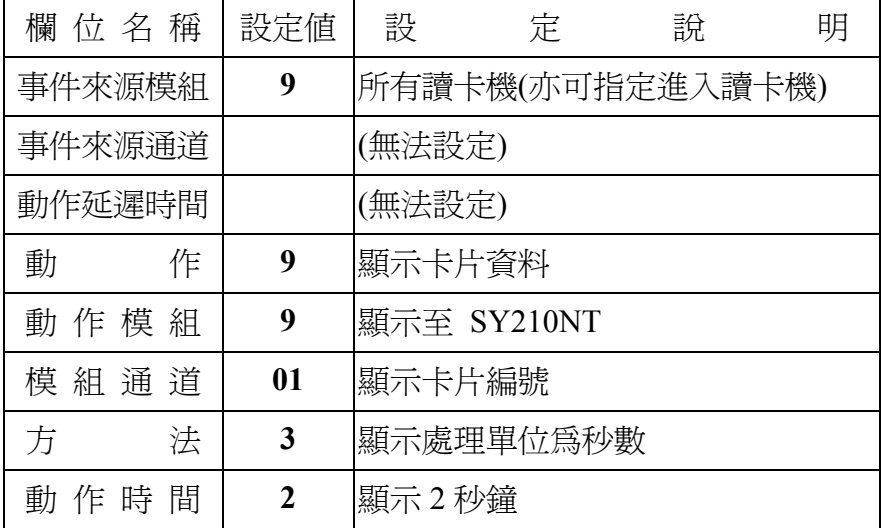

# 第四列流程控制:(系統預設)

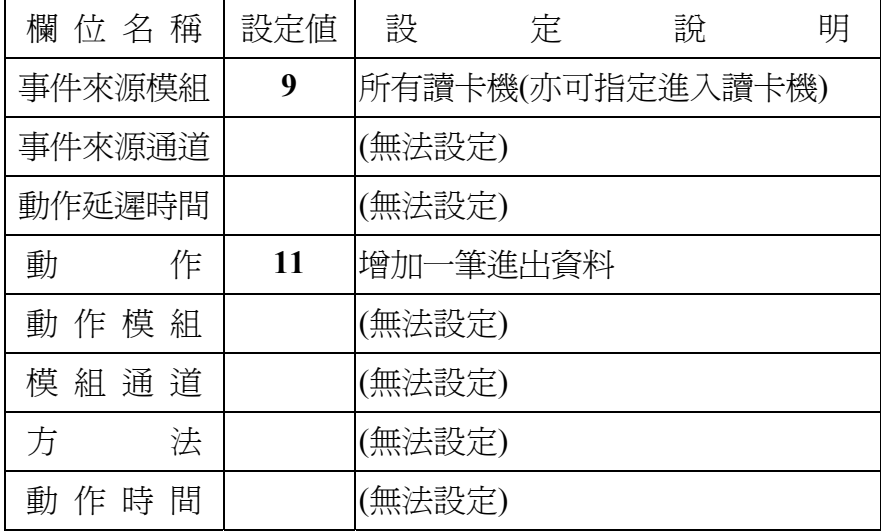

# **2.3** 外出檢查確認 **(Out Check OK)**

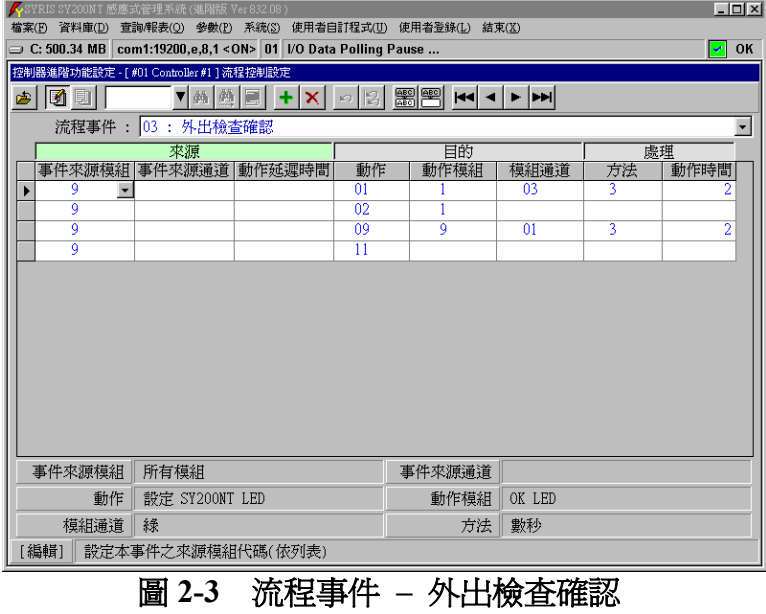

事件特性說明:

- 偵測功能:讀卡辨識。
- 事件來源:各式讀卡機模組。
- 預設流程:4 項。
- 偵測模組:可指定外出讀卡機或全部讀卡機。
- 配合時區:無。
- 動作秒數:為實際設定秒數。

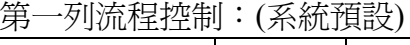

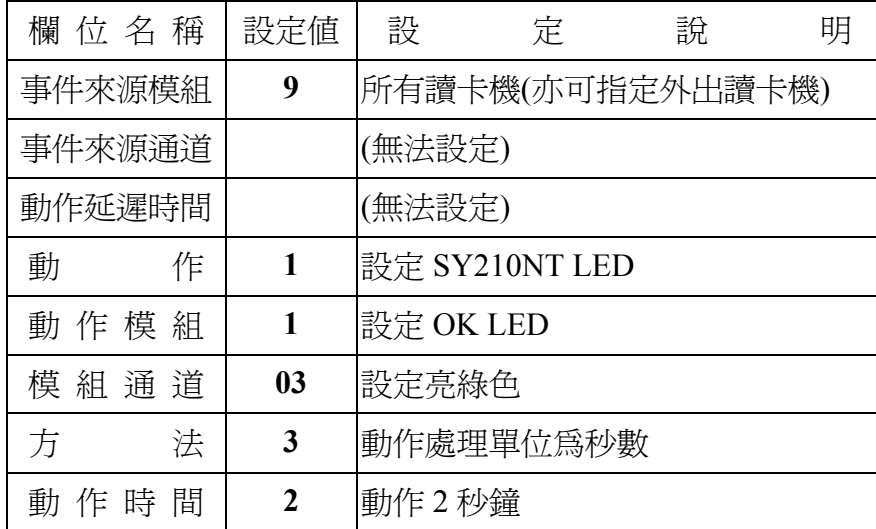

第二列流程控制:(系統預設)

| 欄 位 名 稱 | 設定値          | 設                | 定               | 說 | 明 |  |  |
|---------|--------------|------------------|-----------------|---|---|--|--|
| 事件來源模組  | 9            | 所有讀卡機(亦可指定外出讀卡機) |                 |   |   |  |  |
| 事件來源通道  |              | (無法設定)           |                 |   |   |  |  |
| 動作延遲時間  |              | (無法設定)           |                 |   |   |  |  |
| 動<br>作  | $\mathbf{2}$ |                  | 設定 SY210NT 產生聲音 |   |   |  |  |
| 動作模組    | 1            | 發出嗶一聲            |                 |   |   |  |  |
| 模 組 通 道 |              | (無法設定)           |                 |   |   |  |  |
| 法<br>方  |              | (無法設定)           |                 |   |   |  |  |
| 動 作 時 間 |              | 〔無法設定)           |                 |   |   |  |  |

#### 第三列流程控制:(系統預設)

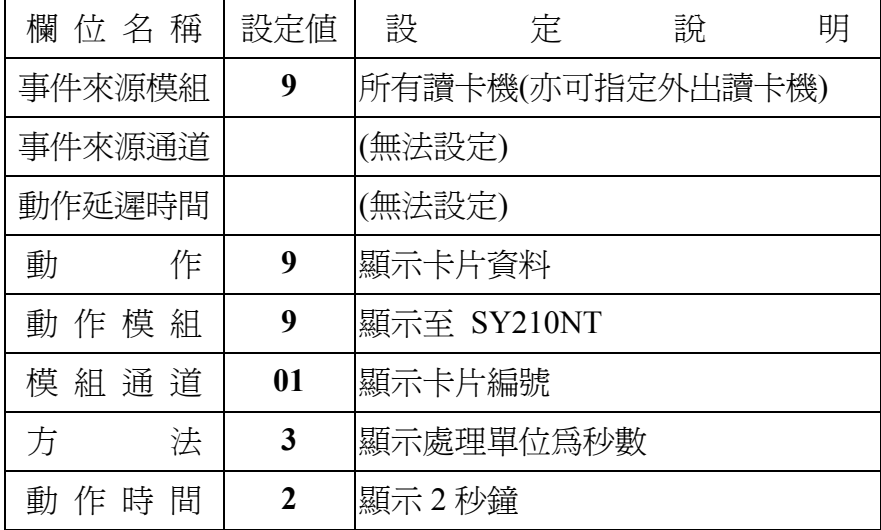

# 第四列流程控制:(系統預設)

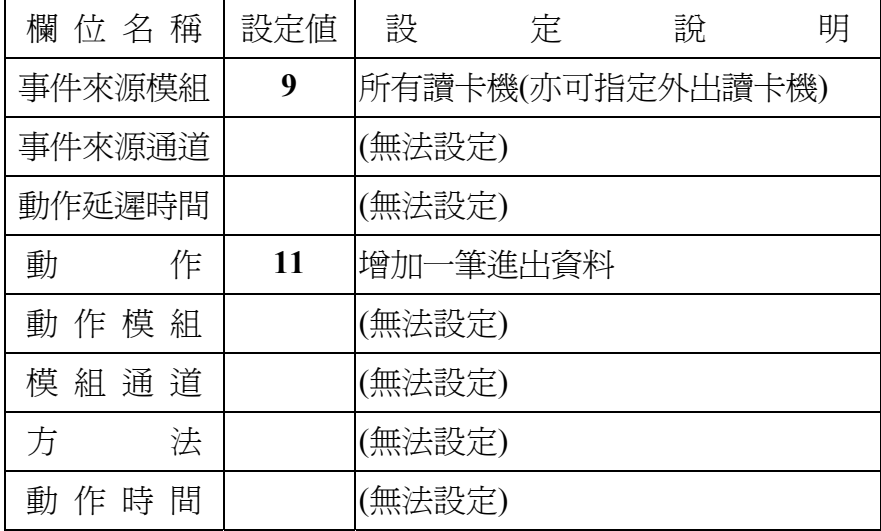

### **2.4** 無效卡片 **(Invalid Card)**

| $ \Box$ $\times$ $\Box$<br>SYRIS SY200NT 感應式管理系統 (進階版 Ver 832.08)<br>檔案(F) 資料庫(D) 查詢/報表(O) 參數(P) 系統(S) 使用者自訂程式(U) 使用者登錄(L) 結束(X) |                      |          |        |           |    |      |  |  |
|----------------------------------------------------------------------------------------------------|----------------------|----------|--------|-----------|----|------|--|--|
| ◯ C: 500.34 MB Com1:19200,e,8,1 < ON> 01  /O Data Polling Pause<br>OK<br>∣≁∣                                                     |                      |          |        |           |    |      |  |  |
| 控制器進階功能設定 - [ #01 Controller #1 ] 流程控制設定                                                                                         |                      |          |        |           |    |      |  |  |
| 뾞  甲    ★   ★   ★   ★  <br>▼  絲│ 圓│ +│ Ⅹ│ ∽│   3│<br>10 DI<br>6 ه                                                                |                      |          |        |           |    |      |  |  |
|                                                                                                    | 流程事件 : 04 : 無效卡片     |          |        |           |    |      |  |  |
|                                                                                                    | 來源                   |          | 目的     |           |    | 處理   |  |  |
|                                                                                                    | 事件來源模組 事件來源通道 動作延遲時間 | 動作       | 動作模組   | 模組通道      | 方法 | 動作時間 |  |  |
| 9<br>$\overline{\phantom{a}}$<br>ğ                                                                                               |                      | 01       | 2      | 02        | 3  |      |  |  |
| 9                                                                                                    |                      | 02<br>09 | 9      | 02        |    | 2    |  |  |
| 9                                                                                                    |                      | 11       |        |           |    |      |  |  |
|                                                                                                    |                      |          |        |           |    |      |  |  |
|                                                                                                    |                      |          |        |           |    |      |  |  |
|                                                                                                    |                      |          |        |           |    |      |  |  |
|                                                                                                    |                      |          |        |           |    |      |  |  |
|                                                                                                    |                      |          |        |           |    |      |  |  |
|                                                                                                    |                      |          |        |           |    |      |  |  |
|                                                                                                    |                      |          |        |           |    |      |  |  |
|                                                                                                    |                      |          |        |           |    |      |  |  |
|                                                                                                    |                      |          |        |           |    |      |  |  |
| 事件來源模組                                                                                                    | 所有模組                 |          | 事件來源通道 |           |    |      |  |  |
| 動作                                                                                                    | 設定 SY200NT LED       |          | 動作模組   | Error LED |    |      |  |  |
| 模組通道                                                                                                    | 紅(背光亮)               |          | 方法     | 數秒        |    |      |  |  |
| [編輯]                                                                                                    | 設定本事件之來源模組代碼(依列表)    |          |        |           |    |      |  |  |
|                                                                                                    |                      |          |        |           |    |      |  |  |

圖 **2-4** 流程事件 **–** 無效卡片

事件特性說明:

- 偵測功能:讀卡辨識。
- 事件來源:各式讀卡機模組。
- 預設流程:4 項。
- 偵測模組:可指定讀卡機或全部讀卡機。
- 配合時區:無。
- 動作秒數:為實際設定秒數。
- 第一列流程控制:(系統預設)

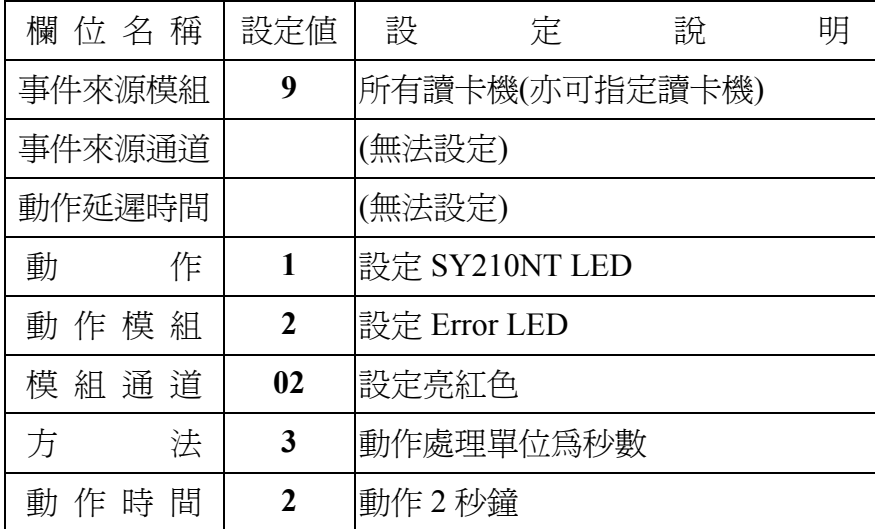

第二列流程控制:(系統預設)

| 欄 位 名 稱 | 設定値 | 設      | 定               | 說              | 明 |
|---------|-----|--------|-----------------|----------------|---|
| 事件來源模組  | 9   |        |                 | 所有讀卡機(亦可指定讀卡機) |   |
| 事件來源通道  |     | (無法設定) |                 |                |   |
| 動作延遲時間  |     | (無法設定) |                 |                |   |
| 動<br>作  | 2   |        | 設定 SY210NT 產生聲音 |                |   |
| 動作模組    | 1   | 發出嗶一聲  |                 |                |   |
| 模 組 通 道 |     | (無法設定) |                 |                |   |
| 法<br>方  |     | (無法設定) |                 |                |   |
| 動 作 時 間 |     | 〔無法設定) |                 |                |   |

# 第三列流程控制:(系統預設)

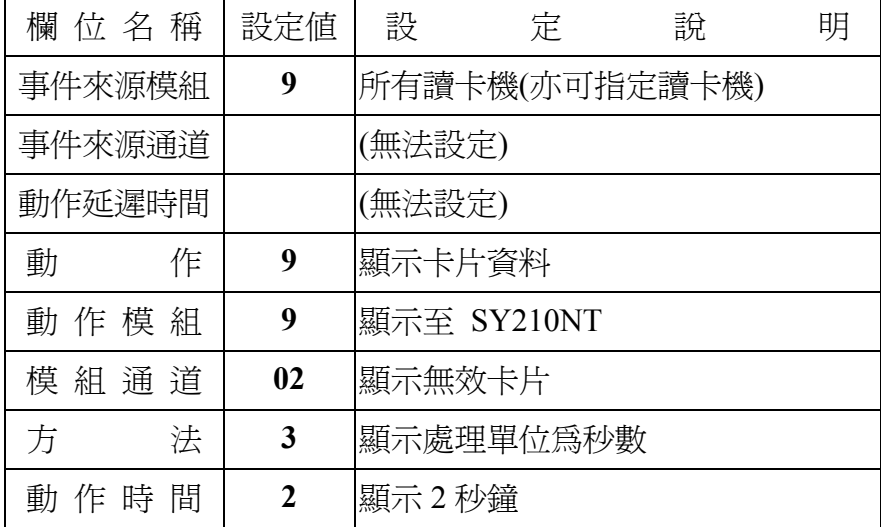

# 第四列流程控制:(系統預設)

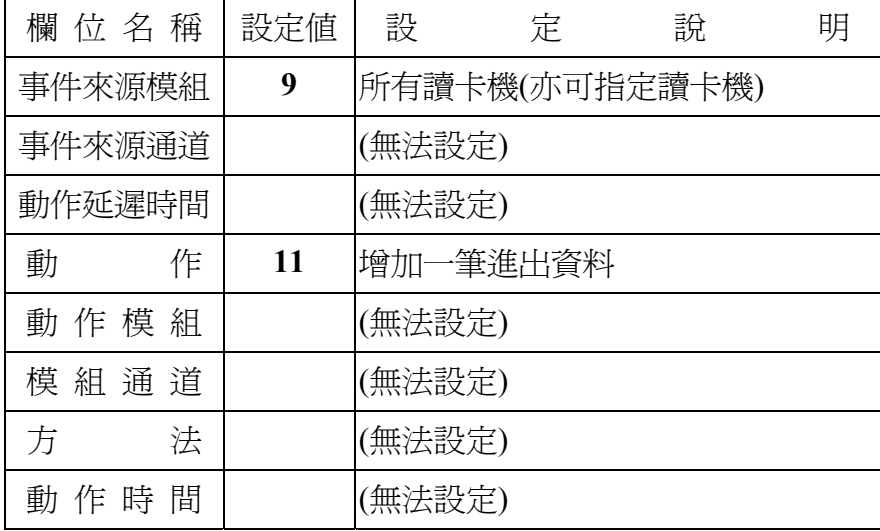

# **2.5** 卡片已被取消 **(Disable Card)**

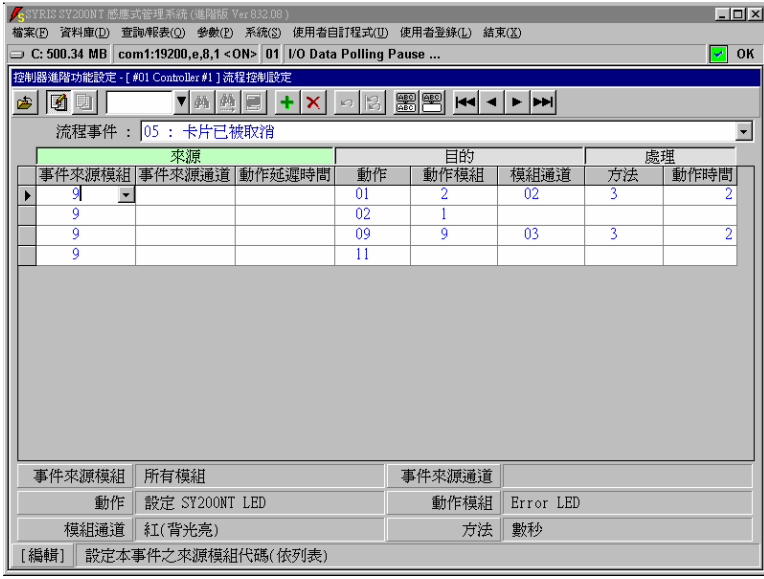

# 圖 **2-5** 流程事件 **–** 卡片已被取消

事件特性說明:

- 偵測功能:讀卡辨識。
- 事件來源:各式讀卡機模組。
- 預設流程:4 項。
- 偵測模組:可指定讀卡機或全部讀卡機。
- 配合時區:無。
- 動作秒數:為實際設定秒數。

第一列流程控制:(系統預設)

| 欄 位 名 稱 | 設定値            | 設              | 定              | 說 | 明 |  |
|---------|----------------|----------------|----------------|---|---|--|
| 事件來源模組  | 9              | 所有讀卡機(亦可指定讀卡機) |                |   |   |  |
| 事件來源通道  |                | (無法設定)         |                |   |   |  |
| 動作延遲時間  |                | (無法設定)         |                |   |   |  |
| 動<br>作  | 1              |                | 設定 SY210NT LED |   |   |  |
| 動作模組    | $\mathbf{2}$   | 設定 Error LED   |                |   |   |  |
| 模 組 通 道 | 02             | 設定亮紅色          |                |   |   |  |
| 方<br>法  | 3              |                | 動作處理單位爲秒數      |   |   |  |
| 動 作 時 間 | $\mathfrak{D}$ | 動作2秒鐘          |                |   |   |  |

第二列流程控制:(系統預設)

| 欄 位 名 稱 | 設定値          | 設      | 定               | 說              | 明 |
|---------|--------------|--------|-----------------|----------------|---|
| 事件來源模組  | 9            |        |                 | 所有讀卡機(亦可指定讀卡機) |   |
| 事件來源通道  |              | (無法設定) |                 |                |   |
| 動作延遲時間  |              | (無法設定) |                 |                |   |
| 動<br>作  | $\mathbf{2}$ |        | 設定 SY210NT 產生聲音 |                |   |
| 動作模組    | 1            | 發出嗶一聲  |                 |                |   |
| 模 組 通 道 |              | (無法設定) |                 |                |   |
| 法<br>方  |              | (無法設定) |                 |                |   |
| 動 作 時 間 |              | 〔無法設定) |                 |                |   |

#### 第三列流程控制:(系統預設)

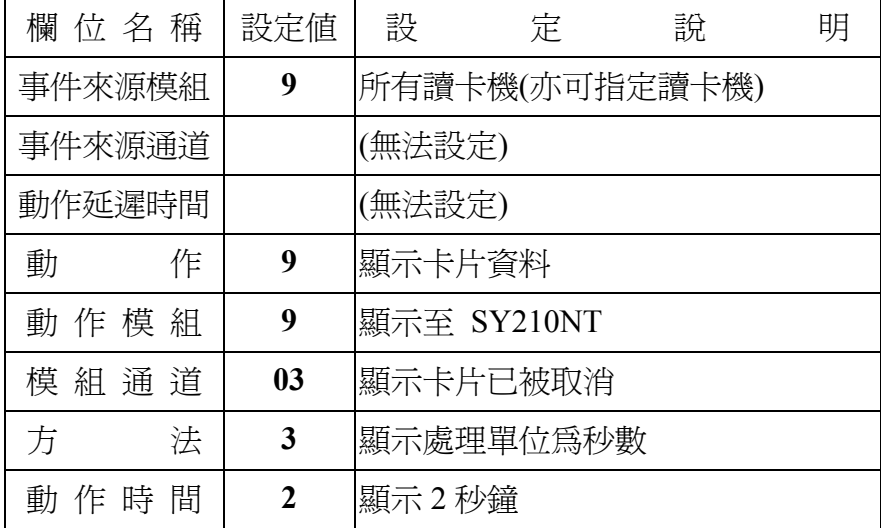

# 第四列流程控制:(系統預設)

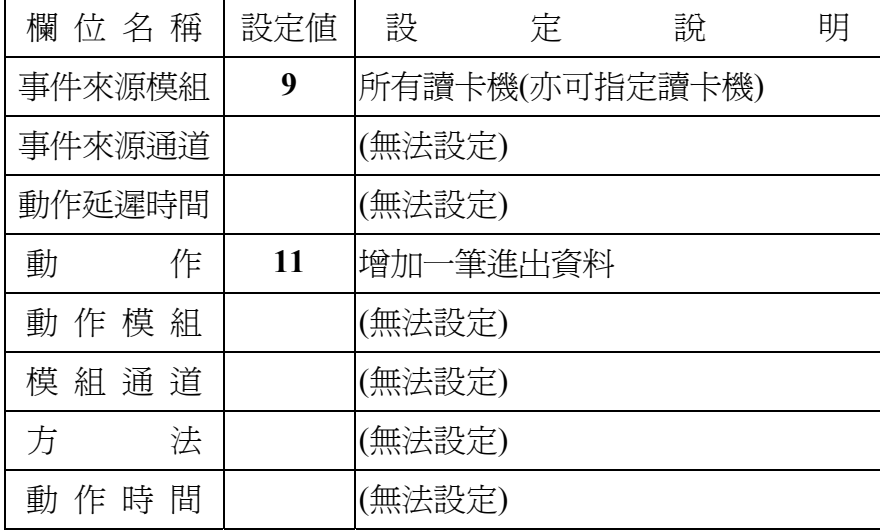

# **2.6** 無效時區 **(Invalid TimeZone)**

| $\Box$<br><mark>/</mark> SYRIS SY200NT 感應式管理系統 (進階版 Ver 832.08)              |                                          |  |                 |               |                   |                         |      |  |
|------------------------------------------------------------------------------|------------------------------------------|--|-----------------|---------------|-------------------|-------------------------|------|--|
| 檔案(E) 資料庫(D) 查詢/報表(Q) 參數(E) 系統(S) 使用者自訂程式(U) 使用者登錄(L) 結束(K)                  |                                          |  |                 |               |                   |                         |      |  |
| □ C: 500.34 MB com1:19200,e,8,1 < ON> 01   I/O Data Polling Pause<br>OK<br>↵ |                                          |  |                 |               |                   |                         |      |  |
| 控制器進階功能設定 - [ #01 Controller #1 ] 流程控制設定                                     |                                          |  |                 |               |                   |                         |      |  |
| 图图 至▲ ■ ▼ ▼<br><u>ioi 51</u><br>圖                                            |                                          |  |                 |               |                   |                         |      |  |
|                                                                              | 流程事件 : 06 : 無效時區<br>$\blacktriangledown$ |  |                 |               |                   |                         |      |  |
|                                                                              | 來源                                       |  |                 | 目的            |                   |                         | 處理   |  |
|                                                                              | 事件來源模組 事件來源通道 動作延遲時間                     |  | 動作              | 動作模組          | 模組通道              | 方法                      | 動作時間 |  |
| 9<br>$\overline{\phantom{a}}$                                                |                                          |  | 01              | 2             | 02                | 3                       |      |  |
| ğ                                                                            |                                          |  | $\overline{02}$ |               |                   |                         |      |  |
| ğ                                                                            |                                          |  | 09              | q             | 04                | $\overline{\mathbf{3}}$ | 2    |  |
| 9                                                                            |                                          |  | 11              |               |                   |                         |      |  |
|                                                                              |                                          |  |                 |               |                   |                         |      |  |
|                                                                              |                                          |  |                 |               |                   |                         |      |  |
|                                                                              |                                          |  |                 |               |                   |                         |      |  |
|                                                                              |                                          |  |                 |               |                   |                         |      |  |
|                                                                              |                                          |  |                 |               |                   |                         |      |  |
|                                                                              |                                          |  |                 |               |                   |                         |      |  |
|                                                                              |                                          |  |                 |               |                   |                         |      |  |
|                                                                              |                                          |  |                 |               |                   |                         |      |  |
|                                                                              |                                          |  |                 |               |                   |                         |      |  |
| 事件來源模組                                                                       | 所有模組                                     |  |                 | 事件來源通道        |                   |                         |      |  |
| 動作                                                                           | 設定 SY200NT LED<br>Error LED<br>動作模組      |  |                 |               |                   |                         |      |  |
| 模組通道                                                                         | 紅(背光亮)<br>方法<br>數秒                       |  |                 |               |                   |                         |      |  |
| [編輯]                                                                         | 設定本事件之來源模組代碼(依列表)                        |  |                 |               |                   |                         |      |  |
|                                                                              | $\overline{\phantom{a}}$                 |  |                 | الأناف المستا | <b>CONTRACTOR</b> |                         |      |  |

圖 **2-6** 流程事件 **–** 無效時區

事件特性說明:

偵測功能:讀卡辨識。

事件來源:各式讀卡機模組。

預設流程:4 項。

偵測模組:可指定讀卡機或全部讀卡機。

配合時區:應用群組之假日管制及週計劃。

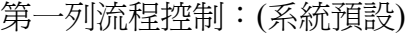

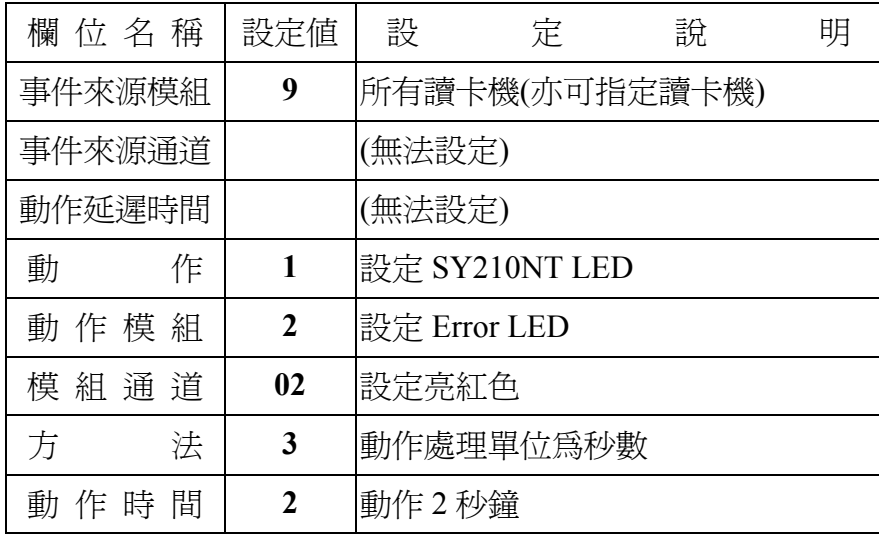

第二列流程控制:(系統預設)

| 欄 位 名 稱 | 設定値          | 設              | 定               | 說 | 明 |  |
|---------|--------------|----------------|-----------------|---|---|--|
| 事件來源模組  | 9            | 所有讀卡機(亦可指定讀卡機) |                 |   |   |  |
| 事件來源通道  |              | (無法設定)         |                 |   |   |  |
| 動作延遲時間  |              | (無法設定)         |                 |   |   |  |
| 動<br>作  | $\mathbf{2}$ |                | 設定 SY210NT 產生聲音 |   |   |  |
| 動作模組    | 1            | 發出嗶一聲          |                 |   |   |  |
| 模 組 通 道 |              | (無法設定)         |                 |   |   |  |
| 法<br>方  |              | (無法設定)         |                 |   |   |  |
| 動 作 時 間 |              | 〔無法設定)         |                 |   |   |  |

# 第三列流程控制:(系統預設)

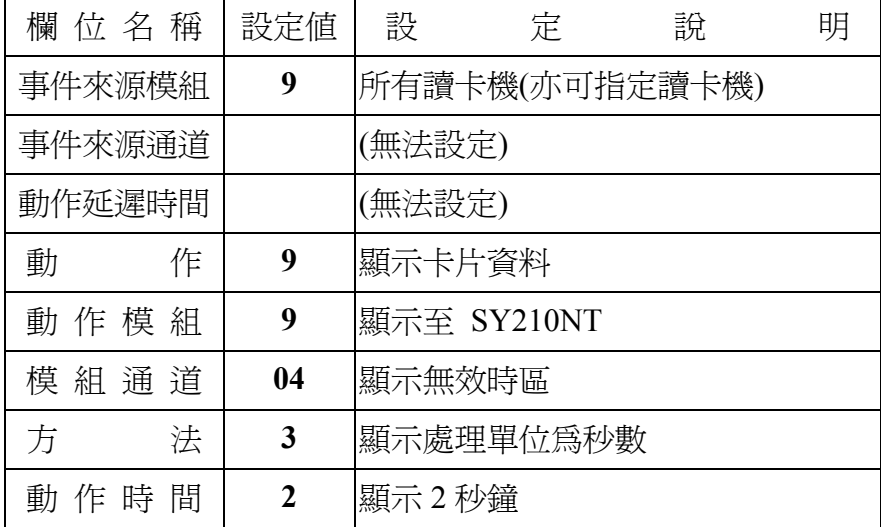

# 第四列流程控制:(系統預設)

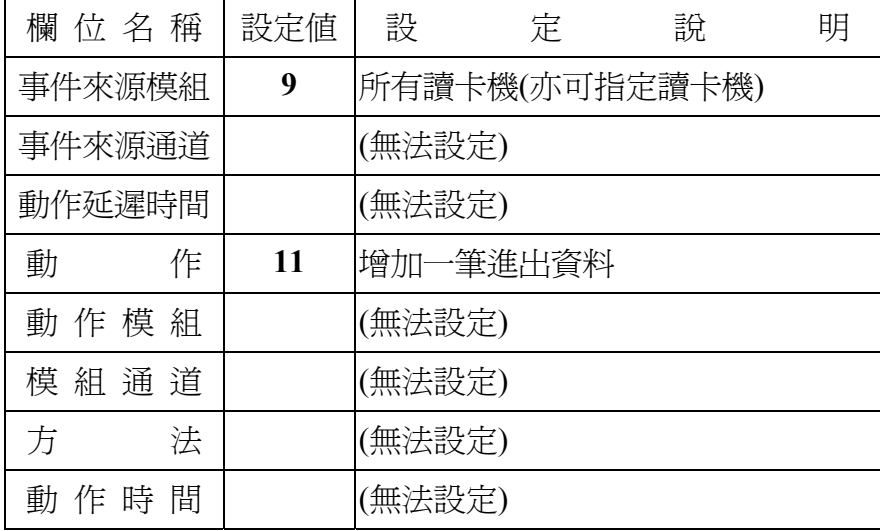

# **2.7** 無效門區 **(Invalid Door)**

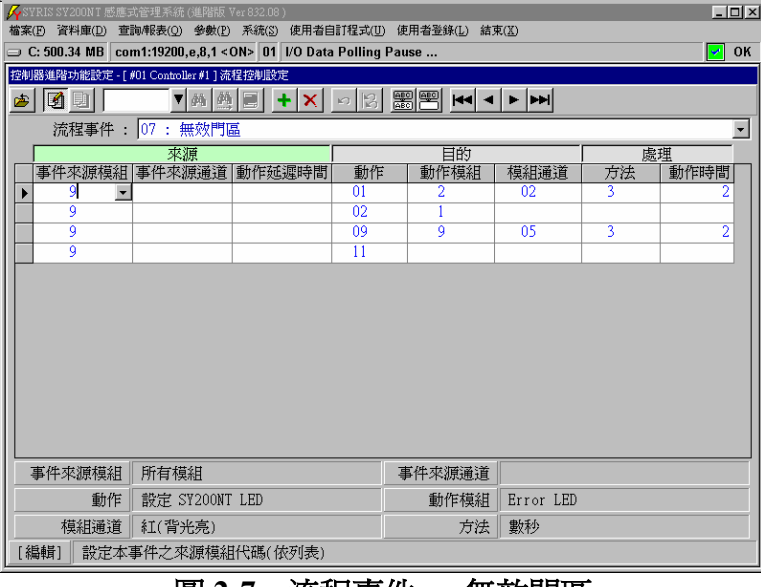

圖 **2-7** 流程事件 **–** 無效門區

事件特性說明:

- 偵測功能:讀卡辨識。
- 事件來源:各式讀卡機模組。
- 預設流程:4 項。
- 偵測模組:可指定讀卡機或全部讀卡機。
- 配合時區:無。
- 動作秒數:為實際設定秒數。
- 第一列流程控制:(系統預設)

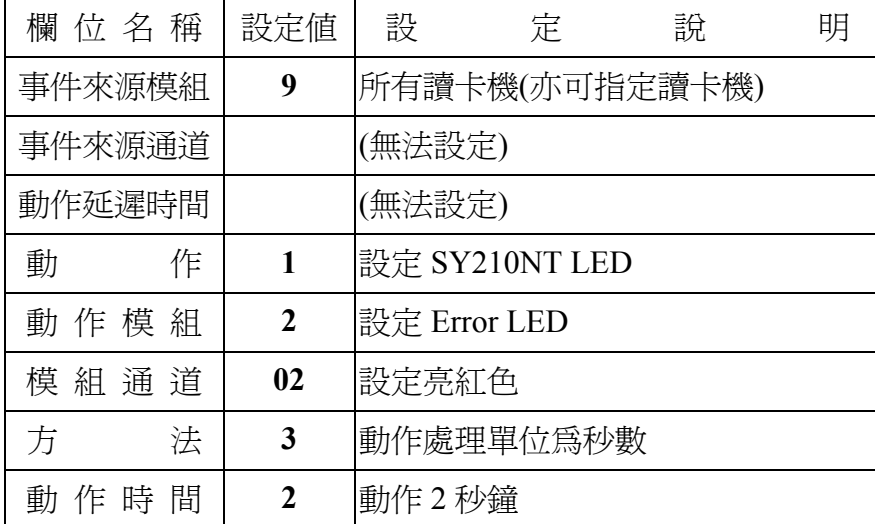

第二列流程控制:(系統預設)

| 欄 位 名 稱 | 設定値          | 設               | 定 | 說 | 明 |  |
|---------|--------------|-----------------|---|---|---|--|
| 事件來源模組  | 9            | 所有讀卡機(亦可指定讀卡機)  |   |   |   |  |
| 事件來源通道  | (無法設定)       |                 |   |   |   |  |
| 動作延遲時間  |              | (無法設定)          |   |   |   |  |
| 動<br>作  | $\mathbf{2}$ | 設定 SY210NT 產生聲音 |   |   |   |  |
| 動作模組    | 1            | 發出嗶一聲           |   |   |   |  |
| 模 組 通 道 |              | (無法設定)          |   |   |   |  |
| 法<br>方  |              | (無法設定)          |   |   |   |  |
| 動 作 時 間 |              | 〔無法設定)          |   |   |   |  |

# 第三列流程控制:(系統預設)

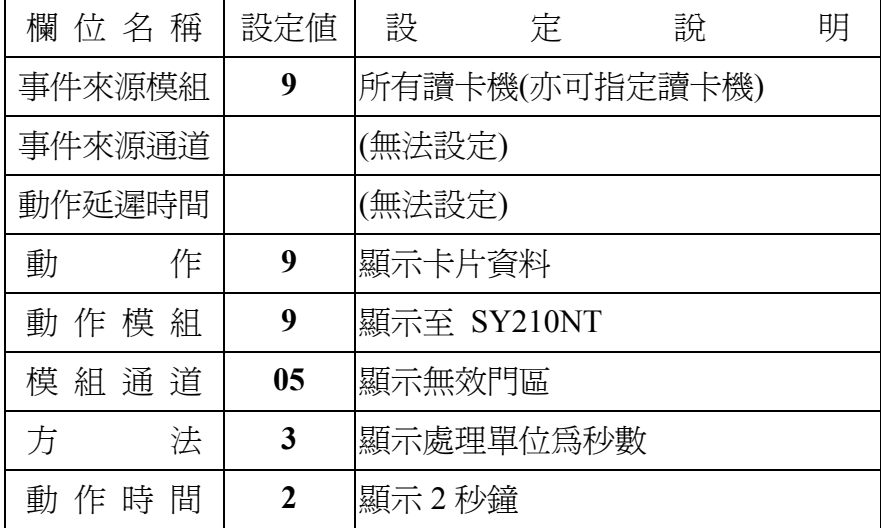

# 第四列流程控制:(系統預設)

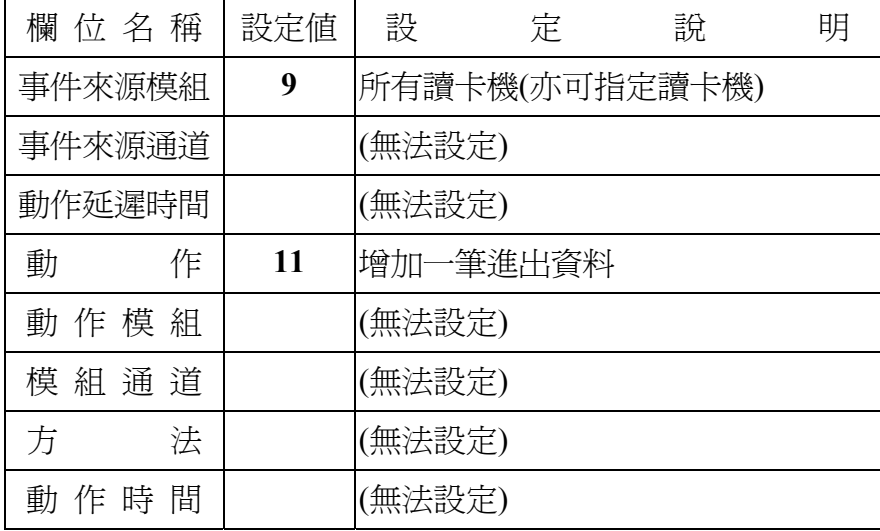

### **2.8** 無效密碼 **(Invalid PIN)**

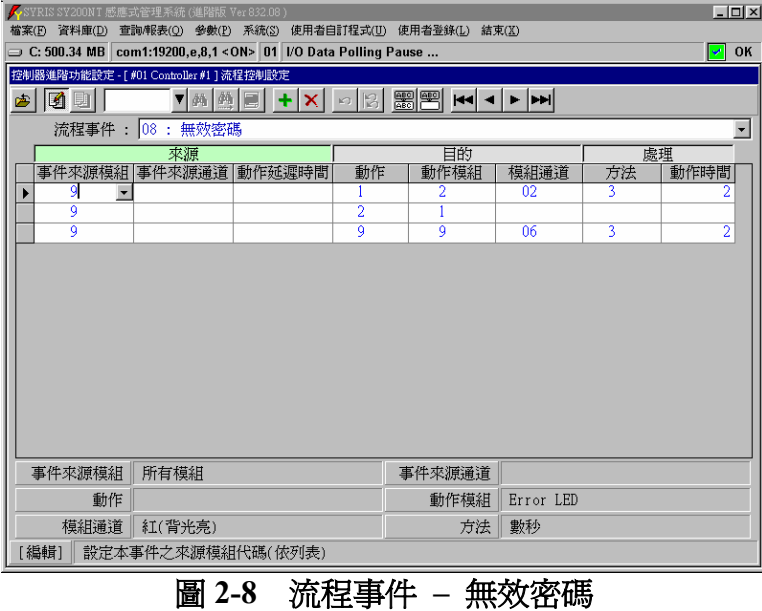

事件特性說明:

- 偵測功能:讀卡辨識及按鍵輸入偵測。
- 事件來源:有 KeyPad 之讀卡機模組。
- 預設流程:無,為範例設定。
- 偵測模組:可指定讀卡機或全部讀卡機。
- 配合時區:應用群組之密碼管制時區。
- 動作秒數:為實際設定秒數。

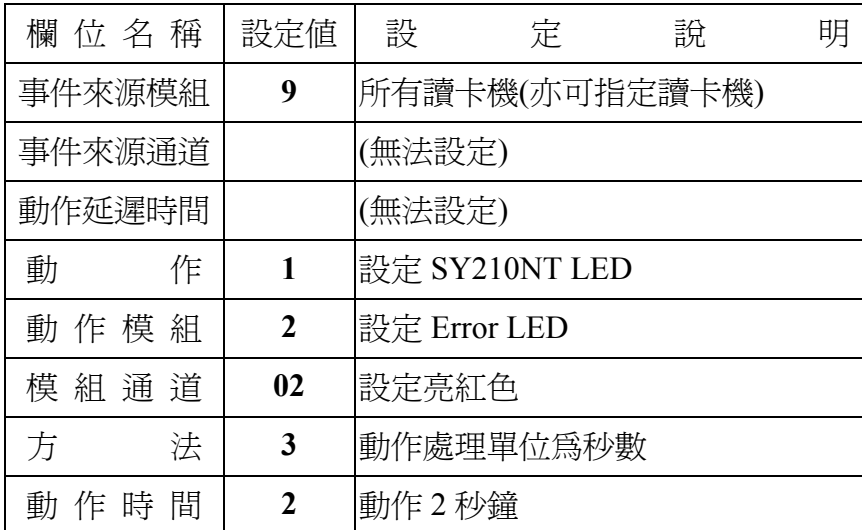

第一列流程控制:(範例設定)

第二列流程控制:(範例設定)

| 欄 位 名 稱 | 設定値          | 設               | 定              | 說 | 明 |  |  |
|---------|--------------|-----------------|----------------|---|---|--|--|
| 事件來源模組  | 9            |                 | 所有讀卡機(亦可指定讀卡機) |   |   |  |  |
| 事件來源通道  |              | (無法設定)          |                |   |   |  |  |
| 動作延遲時間  |              | (無法設定)          |                |   |   |  |  |
| 動<br>作  | $\mathbf{2}$ | 設定 SY210NT 產生聲音 |                |   |   |  |  |
| 動作模組    | 1            | 發出嗶一聲           |                |   |   |  |  |
| 模組通道    |              | (無法設定)          |                |   |   |  |  |
| 法<br>方  |              | (無法設定)          |                |   |   |  |  |
| 動作時間    |              | (無法設定)          |                |   |   |  |  |

第三列流程控制:(範例設定)

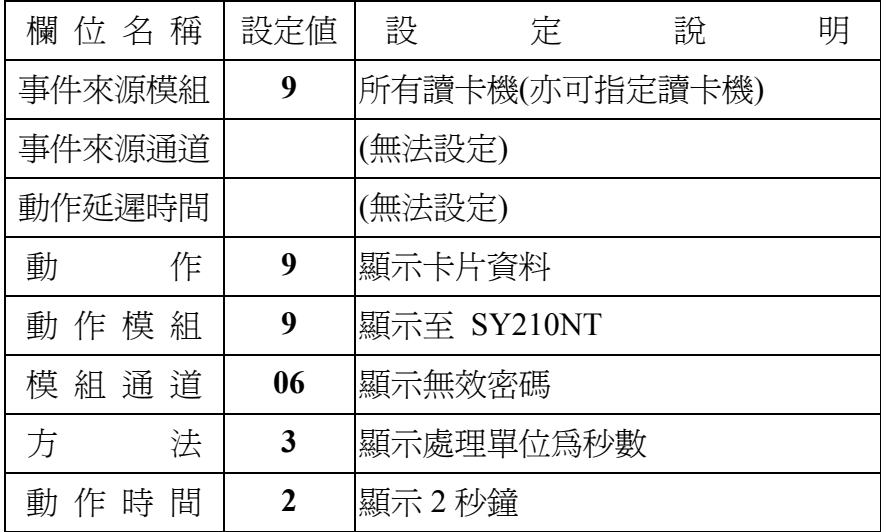

### **2.9** 重覆進入 **(ReEntry)**

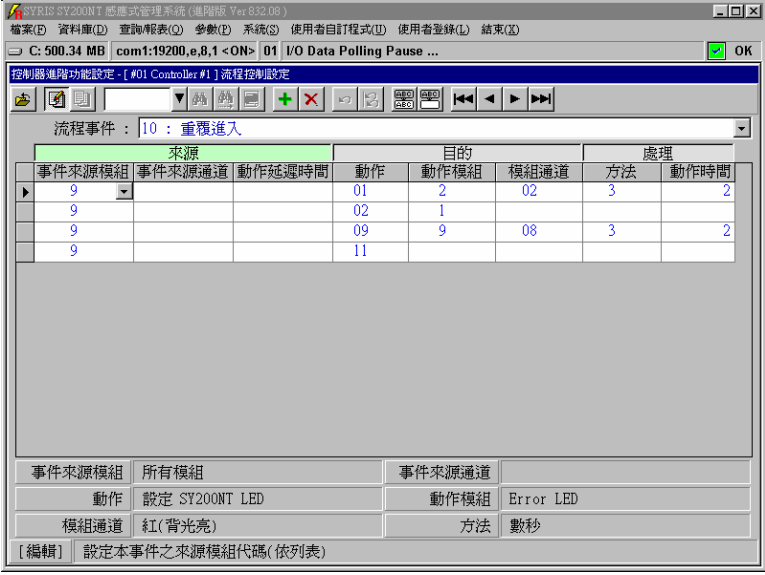

# 圖 **2-9** 流程事件 **–** 重覆進入

事件特性說明:

- 偵測功能:讀卡辨識。
- 事件來源:各式讀卡機模組。
- 預設流程:4 項。
- 偵測模組:可指定進入讀卡機或全部讀卡機。
- 配合時區:無。
- 動作秒數:為實際設定秒數。

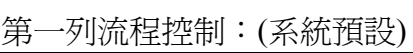

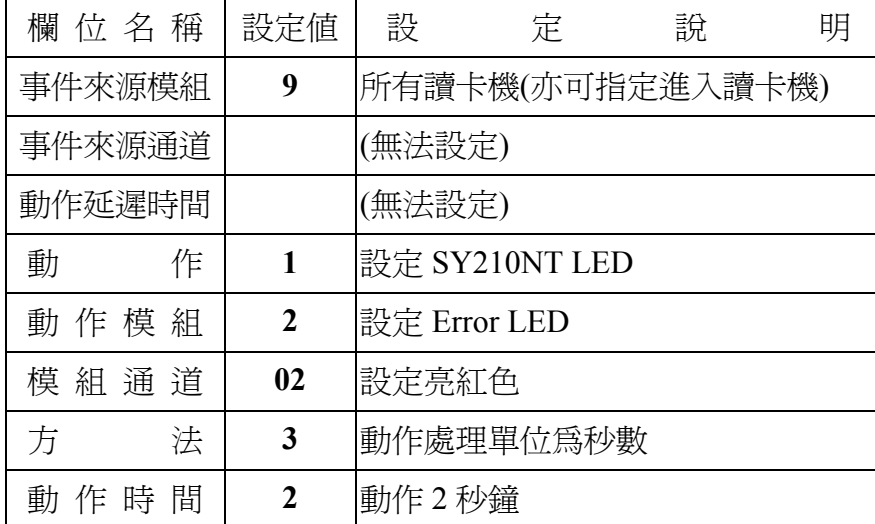

第二列流程控制:(系統預設)

| 欄 位 名 稱 | 設定値          | 設      | 定                | 說 | 明 |  |  |
|---------|--------------|--------|------------------|---|---|--|--|
| 事件來源模組  | 9            |        | 所有讀卡機(亦可指定進入讀卡機) |   |   |  |  |
| 事件來源通道  |              | (無法設定) |                  |   |   |  |  |
| 動作延遲時間  |              | (無法設定) |                  |   |   |  |  |
| 動<br>作  | $\mathbf{2}$ |        | 設定 SY210NT 產生聲音  |   |   |  |  |
| 動作模組    | 1            | 發出嗶一聲  |                  |   |   |  |  |
| 模 組 通 道 |              | (無法設定) |                  |   |   |  |  |
| 法<br>方  |              | (無法設定) |                  |   |   |  |  |
| 動作時間    |              | (無法設定) |                  |   |   |  |  |

#### 第三列流程控制:(系統預設)

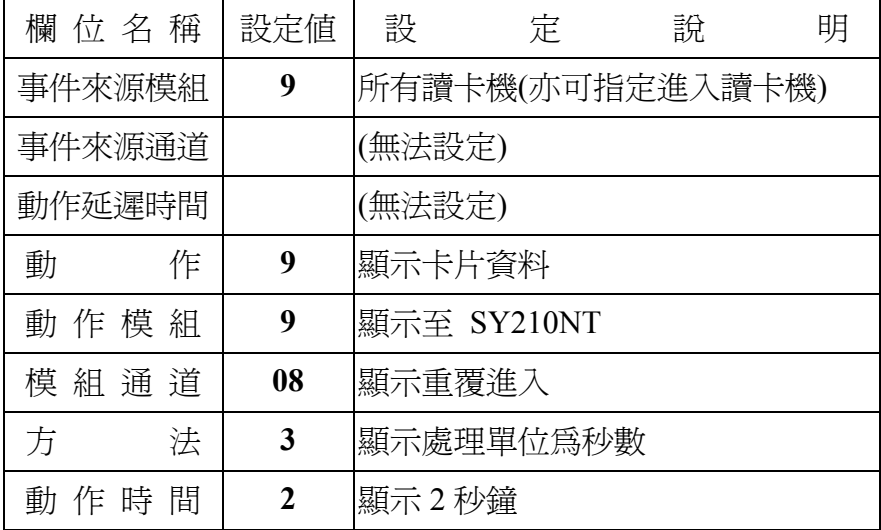

# 第四列流程控制:(系統預設)

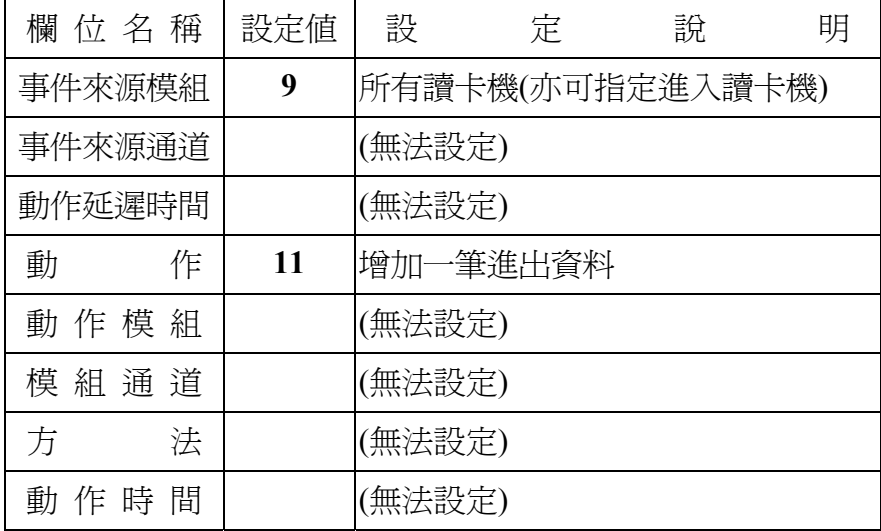

### **2.10** 重覆外出 **(ReExit)**

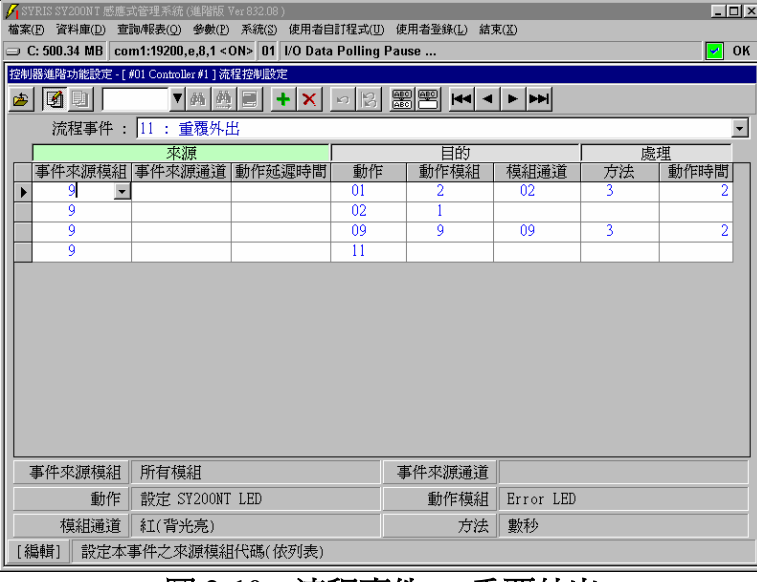

#### 圖 **2-10** 流程事件 **–** 重覆外出

事件特性說明:

- 偵測功能:讀卡辨識。
- 事件來源:各式讀卡機模組。
- 預設流程:4 項。
- 偵測模組:可指定外出讀卡機或全部讀卡機。
- 配合時區:無。
- 動作秒數:為實際設定秒數。

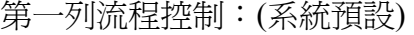

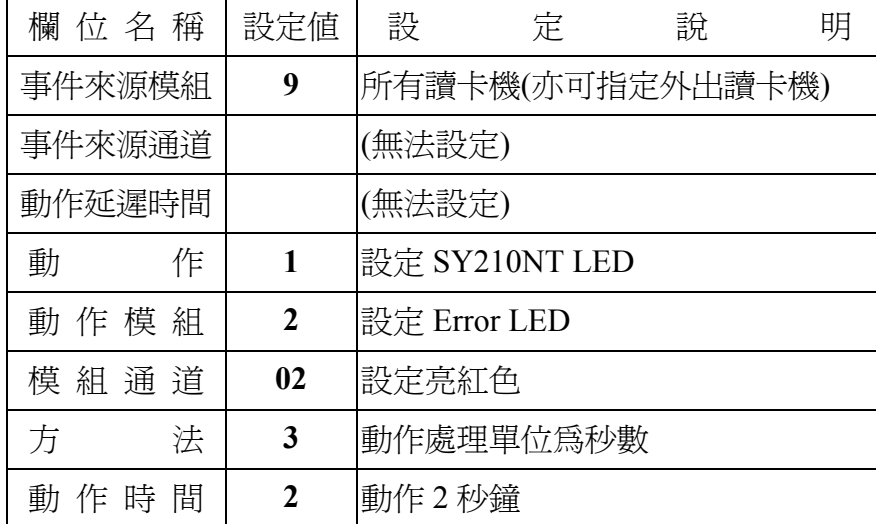

第二列流程控制:(系統預設)

| 欄 位 名 稱 | 設定値          | 設      | 定                | 說 | 明 |  |  |
|---------|--------------|--------|------------------|---|---|--|--|
| 事件來源模組  | 9            |        | 所有讀卡機(亦可指定外出讀卡機) |   |   |  |  |
| 事件來源通道  |              | (無法設定) |                  |   |   |  |  |
| 動作延遲時間  |              | (無法設定) |                  |   |   |  |  |
| 動<br>作  | $\mathbf{2}$ |        | 設定 SY210NT 產生聲音  |   |   |  |  |
| 動作模組    | 1            | 發出嗶一聲  |                  |   |   |  |  |
| 模 組 通 道 |              | (無法設定) |                  |   |   |  |  |
| 法<br>方  |              | (無法設定) |                  |   |   |  |  |
| 動 作 時 間 |              | 〔無法設定) |                  |   |   |  |  |

#### 第三列流程控制:(系統預設)

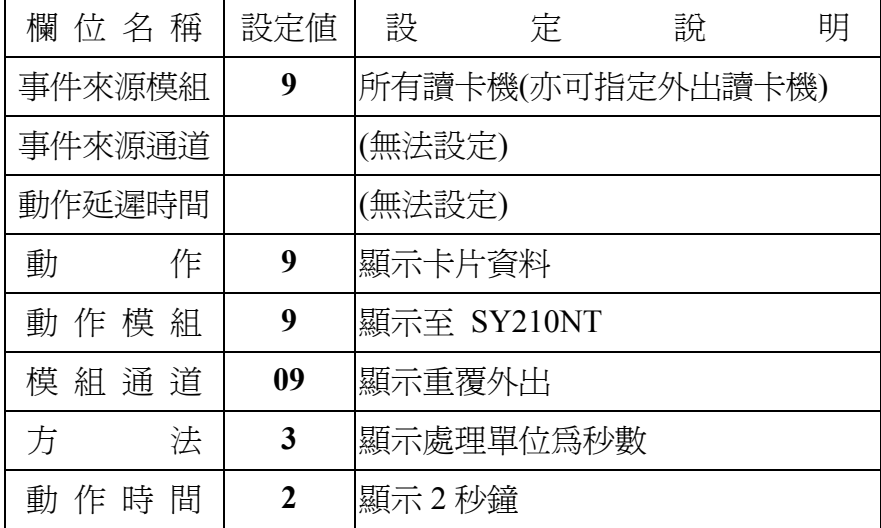

# 第四列流程控制:(系統預設)

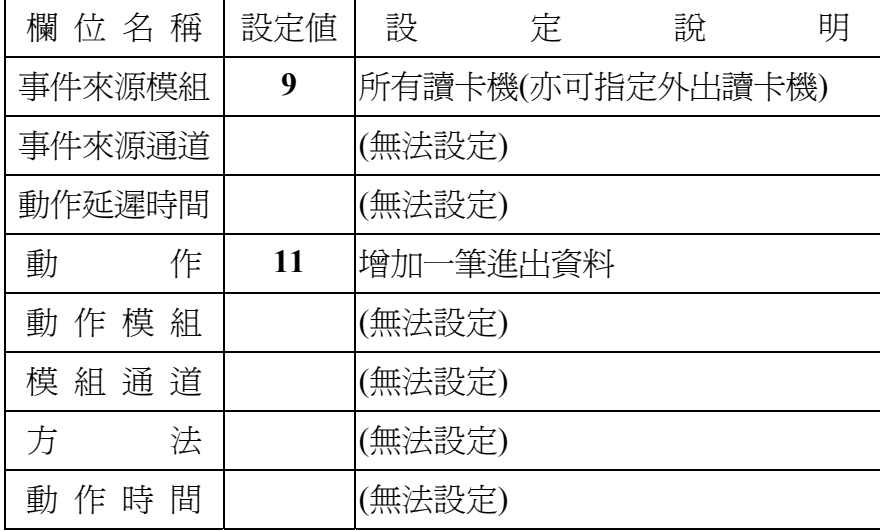

### **2.11** 按鍵按下 **(KeyPad Press)**:

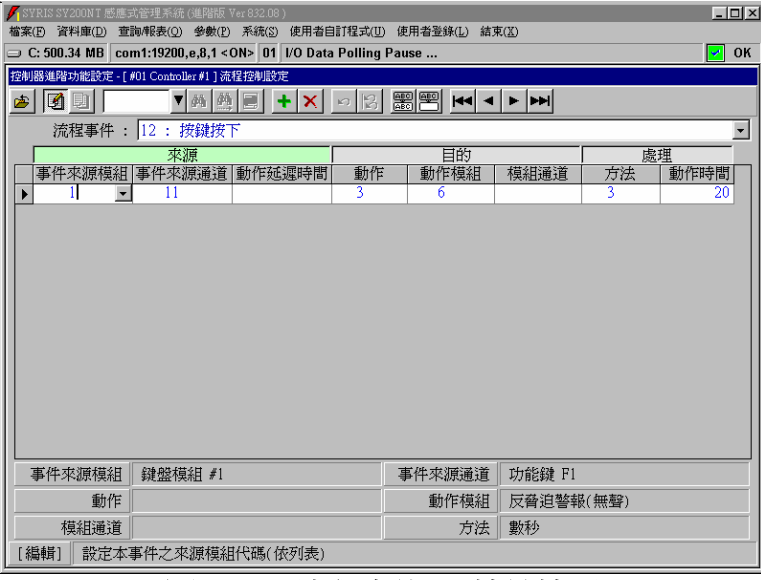

#### 圖 **2-11** 流程事件 **–** 按鍵按下

事件特性說明:

偵測功能:按鍵輸入。

- 事件來源:有 KeyPad 讀卡機模組。
- 預設流程:無,為範例設定。
- 偵測模組:可指定讀卡機或全部讀卡機。
- 配合時區:無。
- 動作秒數:為實際設定秒數。

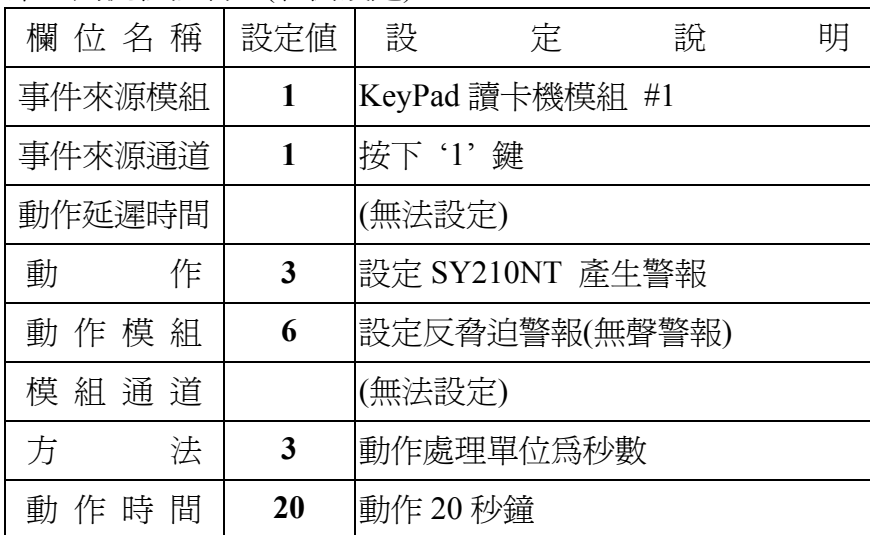

第一列流程控制:(範例設定)

### **2.12** 輸入點狀態改變為 **ON (DI ON)(Push Button)**

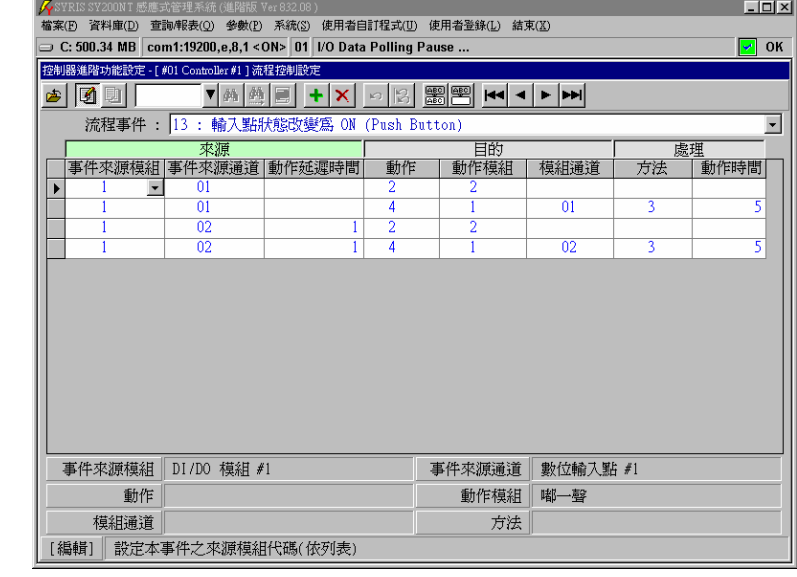

意指常態接點由 NC → NO 或 NO → NC ,亦稱為動作或警報。

圖 **2-12** 流程事件 **–** 輸入點狀態改變為 **ON** 

事件特性說明:

偵測功能:數位輸入點之狀態偵測。

事件來源:控制器內部輸入點或 DIDO 模組之輸入點,由 OFF 狀態改變為 ON。

預設流程:無,為範例設定。

偵測模組:可指定 DIDO 模組或控制器。

配合時區:無。

動作秒數:未設定或為 0,表隨事件解除而解除動作。

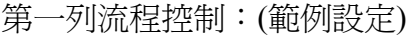

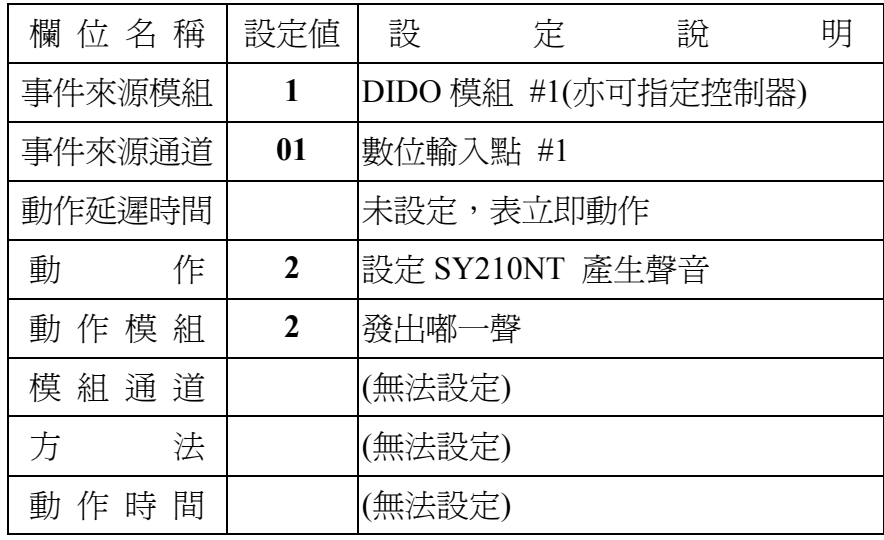

第二列流程控制:(範例設定)

| 欄 位 名 稱 | 設定値              | 設            | 定                   | 說 | 明 |  |  |
|---------|------------------|--------------|---------------------|---|---|--|--|
| 事件來源模組  | $\mathbf{1}$     |              | DIDO 模組 #1(亦可指定控制器) |   |   |  |  |
| 事件來源通道  | 01               | 數位輸入點 #1     |                     |   |   |  |  |
| 動作延遲時間  |                  | 未設定,表立即動作    |                     |   |   |  |  |
| 動<br>作  | $\boldsymbol{4}$ | 設定控制器內部數位輸出點 |                     |   |   |  |  |
| 動作模組    | 1                | 開(ON)        |                     |   |   |  |  |
| 模 組 通 道 | 01               | 數位輸出點 #1     |                     |   |   |  |  |
| 法<br>方  | 3                |              | 動作處理單位爲秒數           |   |   |  |  |
| 動 作 時 間 | 5                | 動作 5 秒鐘      |                     |   |   |  |  |

#### 第三列流程控制:(範例設定)

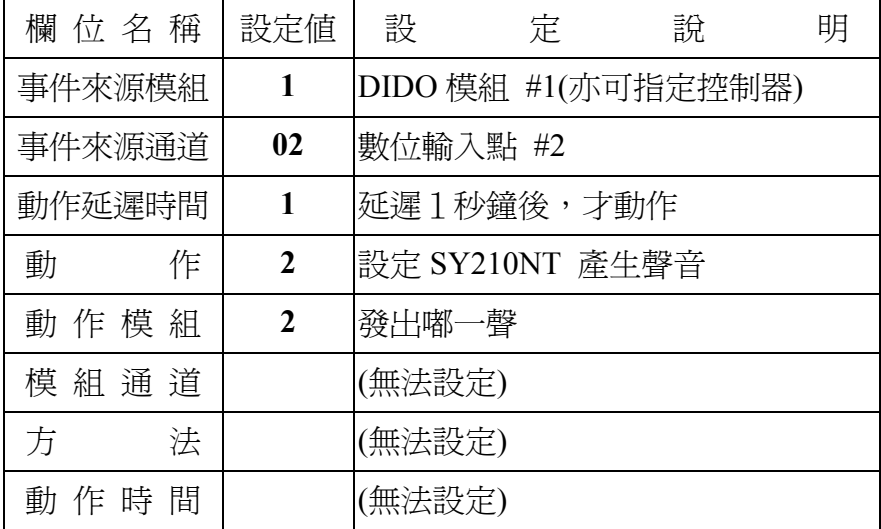

# 第四列流程控制:(範例設定)

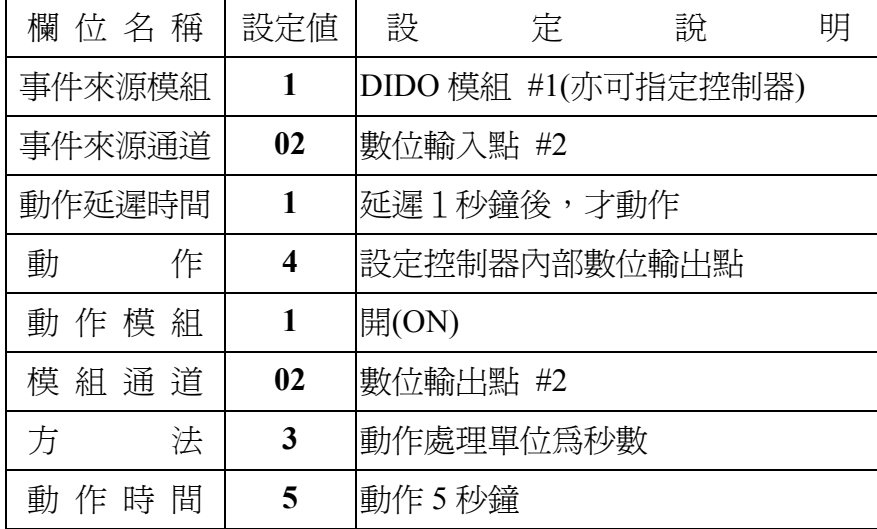

#### **2.13** 輸入點狀態改變為 **OFF (DI OFF)**

意指接點由 NC → NO 或 NO → NC 回復至常態接點位置。

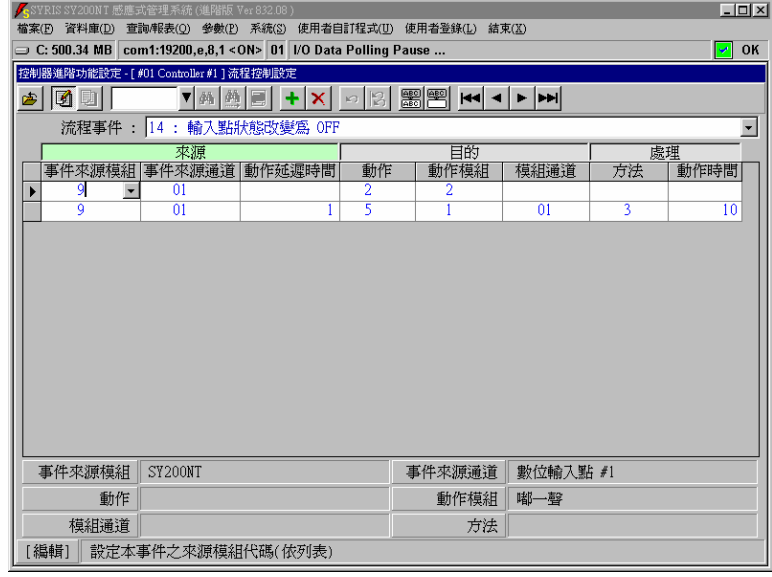

圖 **2-13** 流程事件 **–** 輸入點狀態改變為 **OFF** 

事件特性說明:

偵測功能:數位輸入點之狀態偵測。

事件來源:控制器內部輸入點或 DIDO 模組之輸入點,由 ON 改變為 OFF。

預設流程:無,為範例設定。

偵測模組:可指定 DIDO 模組或控制器。

配合時區:無。

動作秒數:未設定或為 0,表隨事件解除而解除動作。

第一列流程控制:(範例設定)

| 欄 位 名 稱 | 設定値          | 設      | 定                 | 說 | 明 |  |
|---------|--------------|--------|-------------------|---|---|--|
| 事件來源模組  | 9            |        | 控制器(亦可指定 DIDO 模組) |   |   |  |
| 事件來源通道  | 01           |        | 數位輸入點 #1          |   |   |  |
| 動作延遲時間  |              |        | 未設定,表立即動作         |   |   |  |
| 動<br>作  | $\mathbf{2}$ |        | 設定 SY210NT 產生聲音   |   |   |  |
| 動作模組    | 2            | 發出嘟一聲  |                   |   |   |  |
| 模 組 通 道 |              | (無法設定) |                   |   |   |  |
| 法<br>方  |              | (無法設定) |                   |   |   |  |
| 動 作 時 間 |              | 〔無法設定) |                   |   |   |  |

第二列流程控制:(範例設定)

| 欄 位 名 稱      | 設定値 | 設                | 定                 | 說 | 明 |  |  |
|--------------|-----|------------------|-------------------|---|---|--|--|
| 事件來源模組       | 9   |                  | 控制器(亦可指定 DIDO 模組) |   |   |  |  |
| 事件來源通道<br>01 |     | 數位輸入點 #1         |                   |   |   |  |  |
| 動作延遲時間       | 1   | 延遲1秒鐘後,才動作       |                   |   |   |  |  |
| 動<br>作       | 5   | DIDO 模組之數位輸出點 ON |                   |   |   |  |  |
| 動作模組         | 1   | DIDO 模組 #1       |                   |   |   |  |  |
| 模 組 通 道      | 01  | 數位輸出點 #1(例:接指示燈) |                   |   |   |  |  |
| 法<br>方       | 3   |                  | 動作處理單位爲秒數         |   |   |  |  |
| 動 作 時 間      | 10  | 動作 10 秒鐘         |                   |   |   |  |  |

#### **2.14** 輸入點狀態改變時 **(DI Status Change)**

意指接點由 NC → NO 或 NO → NC 之狀態。

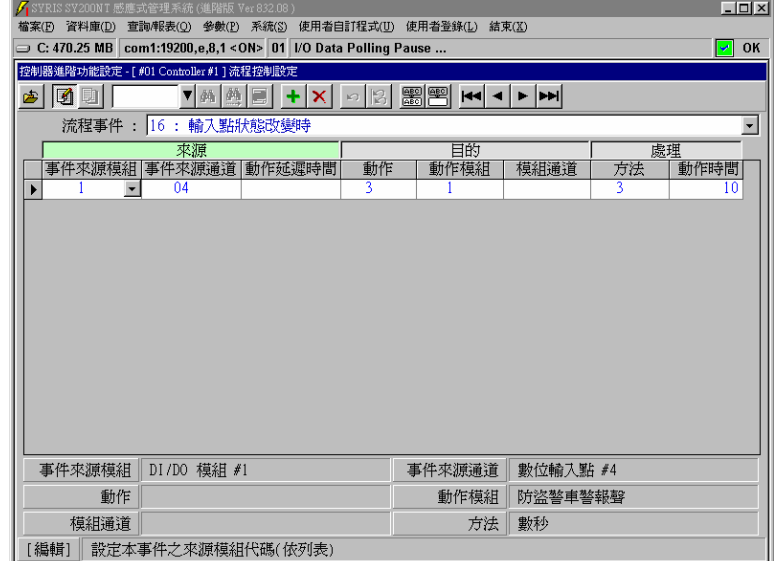

#### 圖 **2-14** 流程事件 **–** 輸入點狀態改變時

事件特性說明:

偵測功能:數位輸入點之狀態偵測。

事件來源: 控制器內部輸入點或 DIDO 模組之輸入點, 由 ON 改變為 OFF 或由 OFF 改變為 ON。

預設流程:無,為範例設定。

偵測模組:可指定 DIDO 模組或控制器。

配合時區:無。

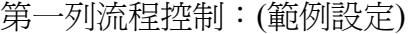

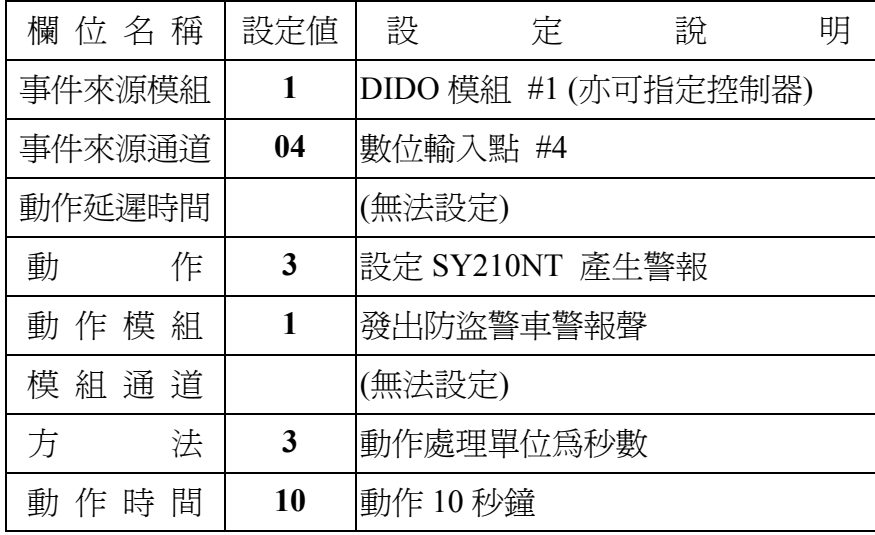

#### **2.15** 警報群組為 **ON (DI Set ON) (Alarm Set ON)**

意指於偵測時區內,常態接點由 NC → NO 或 NO → NC 。

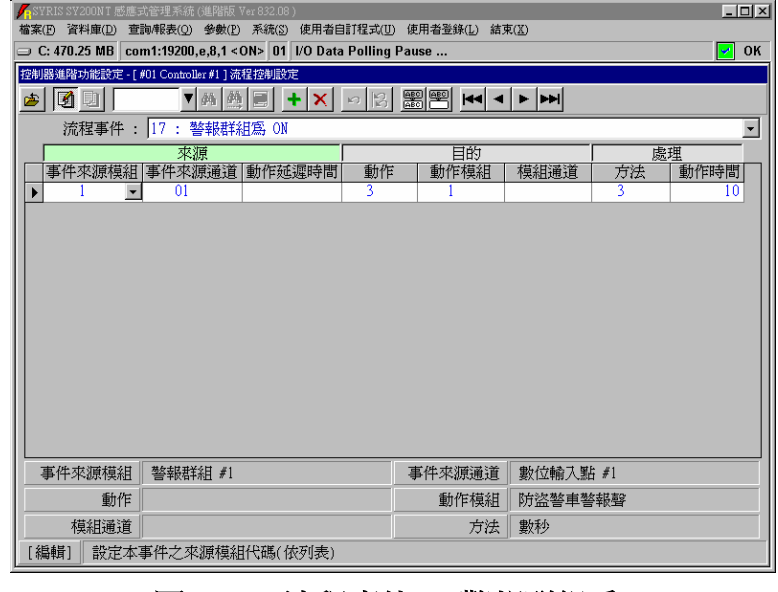

#### 圖 **2-15** 流程事件 **–** 警報群組為 **ON**

事件特性說明:

偵測功能:數位輸入點之狀態偵測。

事件來源:警報群組之偵測點於偵測時區內,由 OFF 狀態改變為 ON 狀態。

預設流程:無,為範例設定。

偵測模組:警報群組。

配合時區:警報群組之假日管制及週計劃。

第一列流程控制:(範例設定)

| 欄位名稱    | 設定値 | 設               | 定               | 說 | 明 |  |
|---------|-----|-----------------|-----------------|---|---|--|
| 事件來源模組  | 1   | 警報群組 #1         |                 |   |   |  |
| 事件來源通道  | 01  | 第一個設定之警報偵測點(DI) |                 |   |   |  |
| 動作延遲時間  |     | (無法設定)          |                 |   |   |  |
| 動<br>作  | 3   |                 | 設定 SY210NT 產生警報 |   |   |  |
| 動作模組    | 1   |                 | 發出防盜警車警報聲       |   |   |  |
| 模 組 通 道 |     | (無法設定)          |                 |   |   |  |
| 法<br>方  | 3   |                 | 動作處理單位爲秒數       |   |   |  |
| 動 作 時 間 | 10  | 動作 10 秒鐘        |                 |   |   |  |

#### **2.16** 警報群組為 **OFF (DI Set OFF) (Alarm Set OFF)**

意指於偵測時區內,接點由 NC → NO 或 NO → NC 回復至常態接點位置。

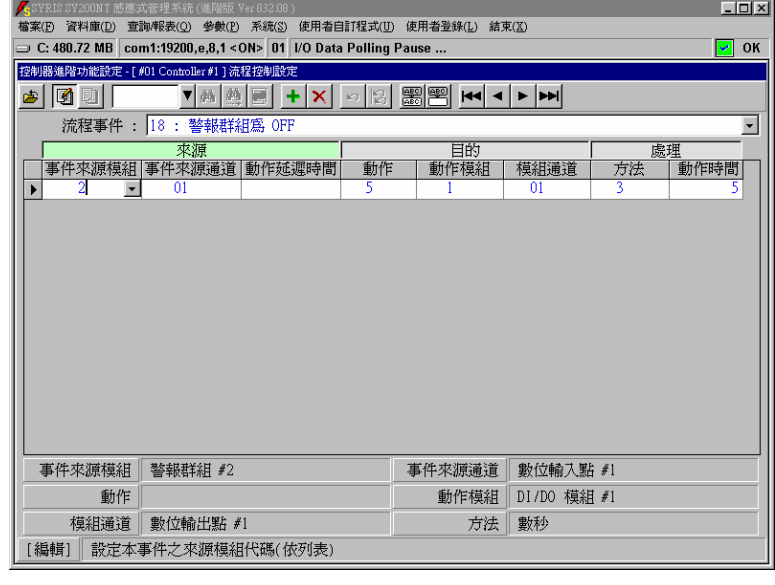

#### 圖 **2-16** 流程事件 **–** 警報群組為 **OFF**

事件特性說明:

偵測功能:數位輸入點之狀態偵測。

事件來源:警報群組之偵測點於偵測時區內,由 ON 狀態改變為 OFF 狀態。

預設流程:無,為範例設定。

偵測模組:警報群組。

配合時區:警報群組之假日管制及週計劃。

第一列流程控制:(範例設定)

| 欄 位 名 稱 | 設定値            | 設               | 定                | 說 | 明 |  |
|---------|----------------|-----------------|------------------|---|---|--|
| 事件來源模組  | $\mathfrak{D}$ | 警報群組 #2         |                  |   |   |  |
| 事件來源通道  | 01             | 第一個設定之警報偵測點(DI) |                  |   |   |  |
| 動作延遲時間  |                | (無法設定)          |                  |   |   |  |
| 動<br>作  | 5              |                 | DIDO 模組之數位輸出點 ON |   |   |  |
| 動作模組    | 1              | DIDO 模組 #1      |                  |   |   |  |
| 模 組 通 道 | 01             |                 | 數位輸出點 #1(例:外接喇叭) |   |   |  |
| 法<br>方  | 3              |                 | 動作處理單位爲秒數        |   |   |  |
| 動 作 時 間 | 5              | 動作 5 秒鐘         |                  |   |   |  |

意指於偵測時區內,接點由 NC → NO 或 NO → NC 之狀態。

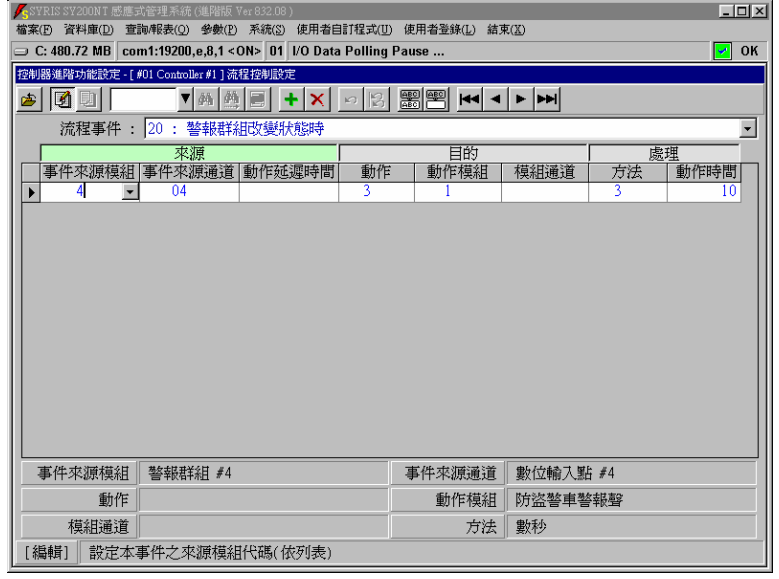

圖 **2-17** 流程事件 **–** 警報群組狀態改變時

事件特性說明:

偵測功能:數位輸入點之狀態偵測。

事件來源:警報群組之偵測點於偵測時區內,由 ON 狀態改變為 OFF 狀態或由 OFF 狀態改變為 ON 狀態。

預設流程:無,為範例設定。

偵測模組:警報群組。

配合時區:警報群組之假日管制及週計劃。

第一列流程控制:(範例設定)

| 欄 位 名 稱 | 設定値 | 設               | 定               | 說 | 明 |  |
|---------|-----|-----------------|-----------------|---|---|--|
| 事件來源模組  | 4   | 警報群組 #4         |                 |   |   |  |
| 事件來源通道  | 04  | 第四個設定之警報偵測點(DI) |                 |   |   |  |
| 動作延遲時間  |     | (無法設定)          |                 |   |   |  |
| 動<br>作  | 3   |                 | 設定 SY210NT 產生警報 |   |   |  |
| 動作模組    | 1   |                 | 發出防盜警車警報聲       |   |   |  |
| 模 組 通 道 |     | (無法設定)          |                 |   |   |  |
| 法<br>方  | 3   |                 | 動作處理單位爲秒數       |   |   |  |
| 動 作 時 間 | 10  | 動作 10 秒鐘        |                 |   |   |  |

### **2.18** 控制群組為 **ON (DO Set ON) (Control Set ON)**

意指動作時區開始時,所設定之流程生效動作。

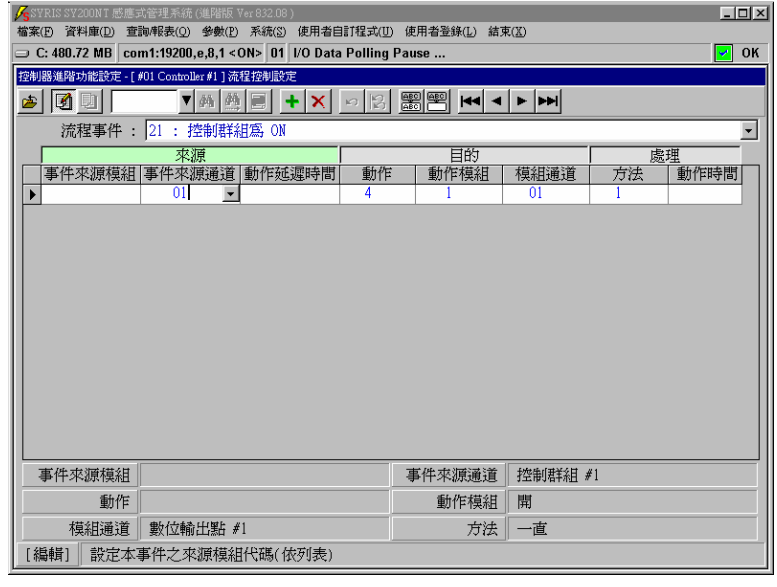

#### 圖 **2-18** 流程事件 **–** 控制群組為 **ON**

事件特性說明:

- 偵測功能:控制群組之動作時區偵測。
- 事件來源:控制群組之動作時區生效。
- 預設流程:無,為範例設定。
- 偵測模組:控制群組。
- 配合時區:控制群組之假日管制及週計劃。
- 動作秒數:為實際設定秒數。

| 欄 位 名 稱 | 設定値                     | 設                  | 定        | 說 | 明 |  |  |
|---------|-------------------------|--------------------|----------|---|---|--|--|
| 事件來源模組  |                         | (無法設定)             |          |   |   |  |  |
| 事件來源通道  | 01                      | 控制群組 #1            |          |   |   |  |  |
| 動作延遲時間  |                         | (無法設定)             |          |   |   |  |  |
| 動<br>作  | $\overline{\mathbf{4}}$ | 設定 SY210NT 內部數位輸出點 |          |   |   |  |  |
| 動作模組    | 1                       | 開(ON)              |          |   |   |  |  |
| 模 組 通 道 | 01                      |                    | 數位輸出點 #1 |   |   |  |  |
| 法<br>方  | 1                       | 永遠動作               |          |   |   |  |  |
| 動 作 時 間 |                         | 〔無需設定)             |          |   |   |  |  |

第一列流程控制:(範例設定)

### **2.19** 控制群組為 **OFF (DO Set OFF) (Control Set OFF)**

意指動作時區結束時,所設定之流程生效動作。

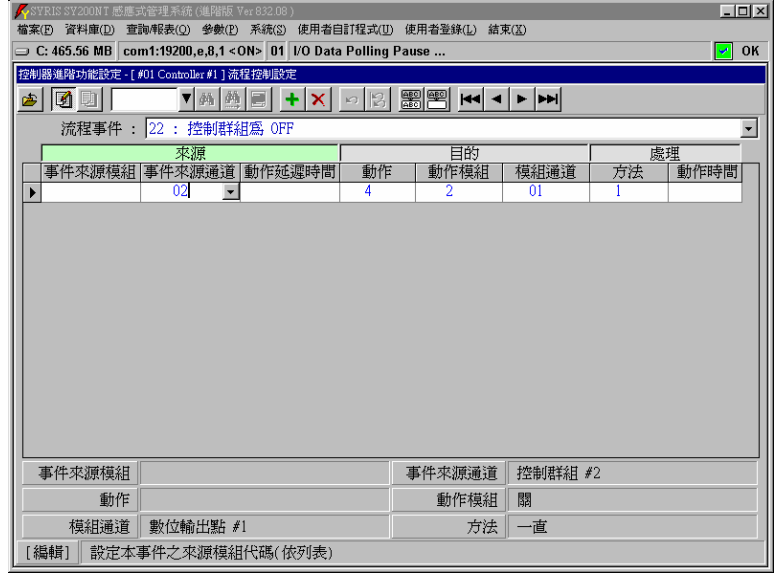

圖 **2-19** 流程事件 **–** 控制群組為 **OFF** 

事件特性說明:

- 偵測功能:控制群組之動作時區偵測。
- 事件來源:控制群組之動作時區結束。
- 預設流程:無,為範例設定。
- 偵測模組:控制群組。
- 配合時區:控制群組之假日管制及週計劃。
- 動作秒數:為實際設定秒數。

| 欄 位 名 稱 | 設定値                     | 設        | 定                  | 說 | 明 |  |  |
|---------|-------------------------|----------|--------------------|---|---|--|--|
| 事件來源模組  |                         |          | (無法設定)             |   |   |  |  |
| 事件來源通道  |                         | 控制群組 #2  |                    |   |   |  |  |
| 動作延遲時間  |                         | (無法設定)   |                    |   |   |  |  |
| 動<br>作  | $\overline{\mathbf{4}}$ |          | 設定 SY210NT 內部數位輸出點 |   |   |  |  |
| 動作模組    | $\boldsymbol{2}$        | 關(OFF)   |                    |   |   |  |  |
| 模 組 通 道 | 01                      | 數位輸出點 #1 |                    |   |   |  |  |
| 法<br>方  | 1                       | 永遠動作     |                    |   |   |  |  |
| 動 作 時 間 |                         | 〔無需設定)   |                    |   |   |  |  |

第一列流程控制:(範例設定)

### **2.20** 開門逾時 **(Door Open TimeOut)**

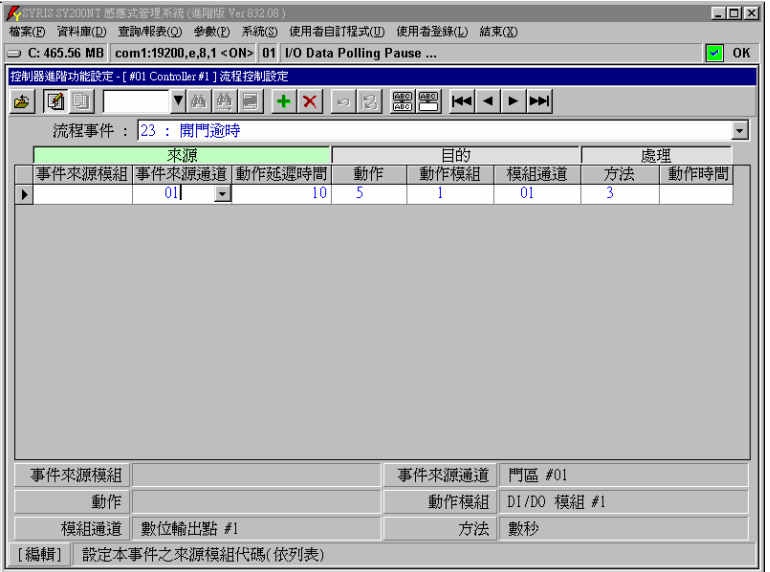

#### 圖 **2-20** 流程事件 **–** 開門逾時

事件特性說明:

偵測功能:數位輸入點之狀態偵測。

事件來源:門區之門位偵測點(DI)狀態。

預設流程:無,為範例設定。

偵測模組:門區之門位偵測點。

配合時區:無。

動作秒數:未設定或為 0,表隨事件解除而解除動作。

第一列流程控制:(範例設定)

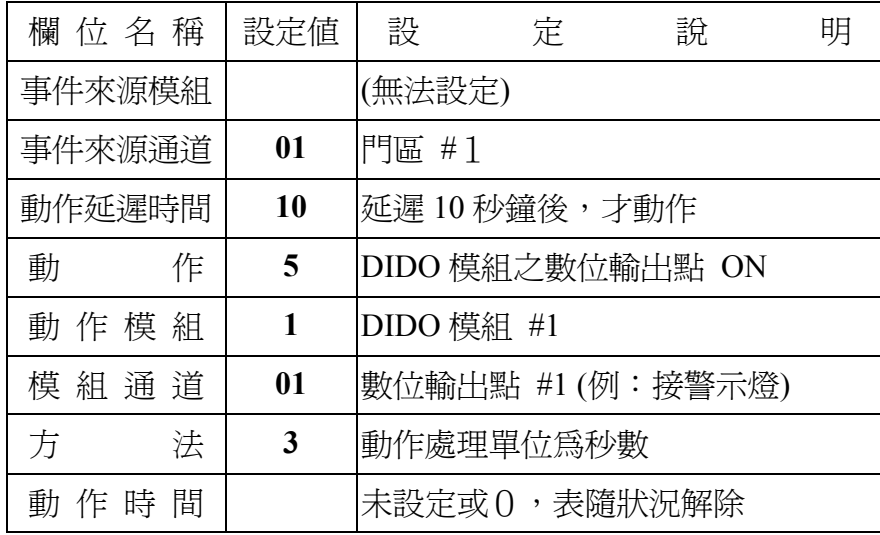

# **2.21** 門區強行進入 **(Door Forced Open)**

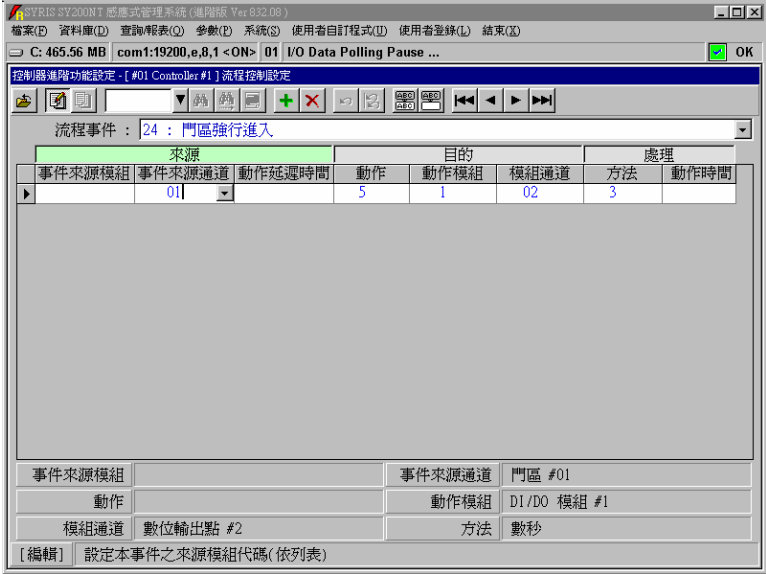

#### 圖 **2-21** 流程事件 **–** 門區強行進入

事件特性說明:

偵測功能:數位輸入點之狀態偵測。

事件來源:門區之門位偵測點(DI)狀態。

預設流程:無,為範例設定。

偵測模組:門區之門位偵測點。

配合時區:無。

動作秒數:未設定或為 0,表隨事件解除而解除動作。

第一列流程控制:(範例設定)

| 欄 位 名 稱 | 設定値 | 設                 | 定          | 說 | 明 |
|---------|-----|-------------------|------------|---|---|
| 事件來源模組  |     | (無法設定)            |            |   |   |
| 事件來源通道  | 01  | 門區 #1             |            |   |   |
| 動作延遲時間  |     | 未設定,表立即動作         |            |   |   |
| 動<br>作  | 5   | DIDO 模組之數位輸出點 ON  |            |   |   |
| 動 作 模 組 | 1   | DIDO 模組 #1        |            |   |   |
| 模 組 通 道 | 02  | 數位輸出點 #2 (例:接警示燈) |            |   |   |
| 法<br>方  | 3   | 動作處理單位爲秒數         |            |   |   |
| 動 作 時 間 |     |                   | 未設定,表隨狀況解除 |   |   |

# **2.22** 反脅迫 **(Duress)**:目前不支援

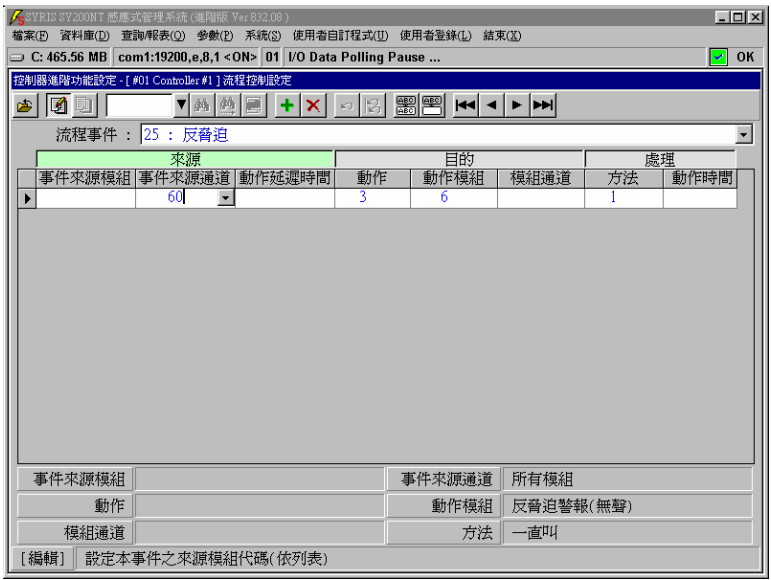

### 圖 **2-22** 流程事件 **–** 反脅迫

事件特性說明:

偵測功能:處理反脅迫功能。 事件來源:反脅迫功能被按下。 預設流程:無,為範例設定。 偵測模組:KeyPad 讀卡機模組。 配合時區:無。 動作秒數:為實際設定秒數。

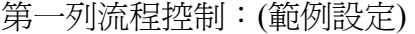

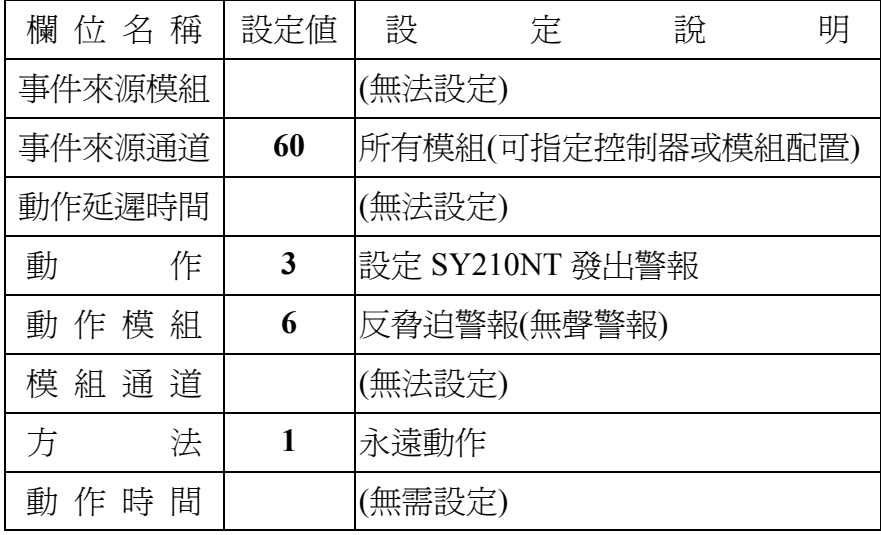

#### **3.**控制群組設定 **(Control Set - DO Set)**

系統提供 16 組可依時區來管制數位輸出點動作之控制群組;而每組控制群組可依其時區特性,來 規劃相關動作之數位輸出點,以達自動控制目的。

啟動設定主畫面:

- 1. 點選系統主選單"資料庫(D)"內之"控制器資料異動(C)", 如圖 3-1 所示。
- 2. 點選 2 進入資料編輯模式。
- 3. 點選欲設定控制群組之所屬控制器。
- 4. 點選"進階功能設定(A)",待次選單出現,如圖 3-2 所示。
- 5. 點選"控制群組",待設定主畫面出現,如圖 3-3 所示。

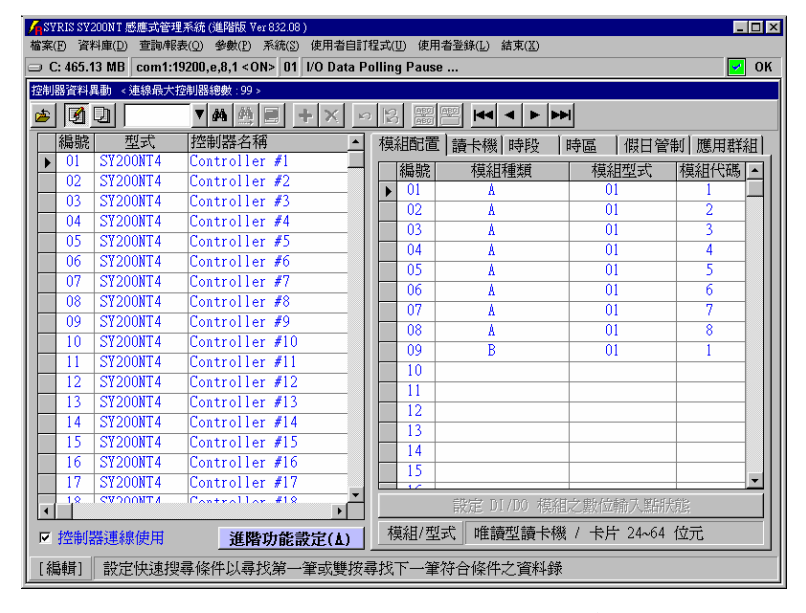

圖 **3-1** 控制器資料設定主畫面

| VSYRIS SY200NT 感應式管理系統 (進階版 Ver 832.08)<br><b>HOX</b>                        |                               |                                   |  |  |  |  |  |
|------------------------------------------------------------------------------|-------------------------------|-----------------------------------|--|--|--|--|--|
| 檔案(E) 資料庫(D) 查詢/報表(Q) 參數(E) 系統(S) 使用者自訂程式(U) 使用者登錄(L) 結束(X)                  |                               |                                   |  |  |  |  |  |
| ○ C: 455.91 MB com1:19200.e.8.1 < ON> 01   I/O Data Polling Pause<br>OK<br>¥ |                               |                                   |  |  |  |  |  |
| 控制器資料異動 < 連線最大控制器總數:99 >                                                     |                               |                                   |  |  |  |  |  |
| ▼  网络  圓 <br>IØ<br>ū<br>$ 44 $ 4 $ 1 $<br>四<br>Đ<br>R<br>$\mathcal{L}$       |                               |                                   |  |  |  |  |  |
| 型式<br>編號<br>控制器名稱                                                            | 模組配置   讀卡機   時段               | 假日管制 應用群組<br>時區                   |  |  |  |  |  |
| <b>SY200NT4</b><br>01<br>Controller #1                                       | 編號<br>模組種類                    | 模組型式<br>模組代碼   ▲                  |  |  |  |  |  |
| <b>SY200NT4</b><br>Controller #2<br>02                                       | 01<br>A                       | $\overline{01}$                   |  |  |  |  |  |
| <b>SY200NT4</b><br>Controller #3<br>03                                       | 02 <sub>z</sub><br>٨          | $\overline{01}$<br>$\overline{2}$ |  |  |  |  |  |
| <b>SY200NT4</b><br>Controller #4<br>04                                       | 0 <sup>3</sup><br>٨           | 3<br>$\overline{01}$              |  |  |  |  |  |
| <b>SY200NT4</b><br>Controller #5<br>05                                       | 04<br>٨                       | $\overline{01}$<br>4              |  |  |  |  |  |
| <b>SY200NT4</b><br>Controller #6<br>06                                       | 05<br>Å                       | 5<br>$\overline{01}$              |  |  |  |  |  |
| <b>SY200NT4</b><br>Controller #7<br>07                                       | Å<br>06                       | $\overline{01}$<br>6              |  |  |  |  |  |
| Controller #8<br>08<br><b>SY200NT4</b>                                       | $\overline{07}$<br>Ă          | 7<br>$\overline{01}$              |  |  |  |  |  |
| <b>SY200NT4</b><br>Controller #9<br>09                                       | 08<br>Ă                       | $\overline{01}$<br>8              |  |  |  |  |  |
| <b>SY200NT4</b><br>10<br>門位偵測點<br><b>SY200NT4</b><br>11                      | $\overline{\mathsf{B}}$<br>09 | $\overline{01}$                   |  |  |  |  |  |
| 控制群組<br><b>SY200NT4</b><br>12                                                | 10                            |                                   |  |  |  |  |  |
| <b>SY200NT4</b><br>13                                                        | 11                            |                                   |  |  |  |  |  |
| 警報群組<br><b>SY200NT4</b><br>14                                                | $12^{12}$                     |                                   |  |  |  |  |  |
| 流程控制<br><b>SY200NT4</b><br>15                                                | 13                            |                                   |  |  |  |  |  |
| 操作卡<br><b>SY200NT4</b><br>16                                                 | 14                            |                                   |  |  |  |  |  |
| <b>SY200NT4</b><br>17<br>訊息                                                  | 15                            |                                   |  |  |  |  |  |
| <b>CVOONTA</b><br>1.2<br>$\overline{\bullet}$                                | 設定 DI/DO 模組之數位輸入點狀態           |                                   |  |  |  |  |  |
|                                                                              | 取消                            |                                   |  |  |  |  |  |
| 模組/型式<br>唯讀型讀卡機 / 卡片 24~64 位元<br>Ⅳ 控制器連線使用<br>進階功能設定(A                       |                               |                                   |  |  |  |  |  |
| [編輯]<br>控制器編號                                                                |                               |                                   |  |  |  |  |  |
|                                                                              |                               |                                   |  |  |  |  |  |

圖 **3-2** 控制器資料設定 **–** 進階功能設定次選單

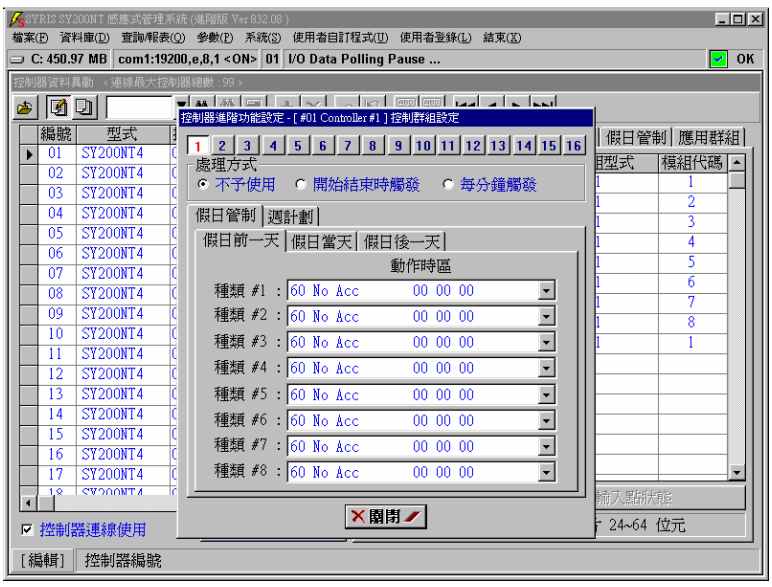

#### 圖 **3-3** 進階功能設定 **–** 控制群組設定主畫面

設定說明如下:

- 1. 點選欲設定之控制群組"編號",如圖 3-3 1 至 16 所示。
- 2. 點選"處理方式":
	- 1). 不予使用:該控制群組不予使用。
	- 2). 開始結束時觸發:該控制群組於時區之啟動及結束各動作一次。
	- 3). 每分鐘觸發:該控制群組於時區內每分鐘動作一次。
- 3. 點選次選單"假日管制",如圖 3-3 所示,並設定各種類之動作時區(請參考操作手冊基礎篇-第20 頁-"3.2.5.3 應用群組-假日管制"說明)。
- 4. 點選次選單"週計劃",如圖 3-4 所示,並設定各日期之動作時區(請參考操作手冊基礎篇-第21 頁-"3.2.5.4 應用群組-週計劃"說明)。

完成以上動作,請立即至"控制器資料處理(P)",將所設定之資料傳送至連線之相關控制器。

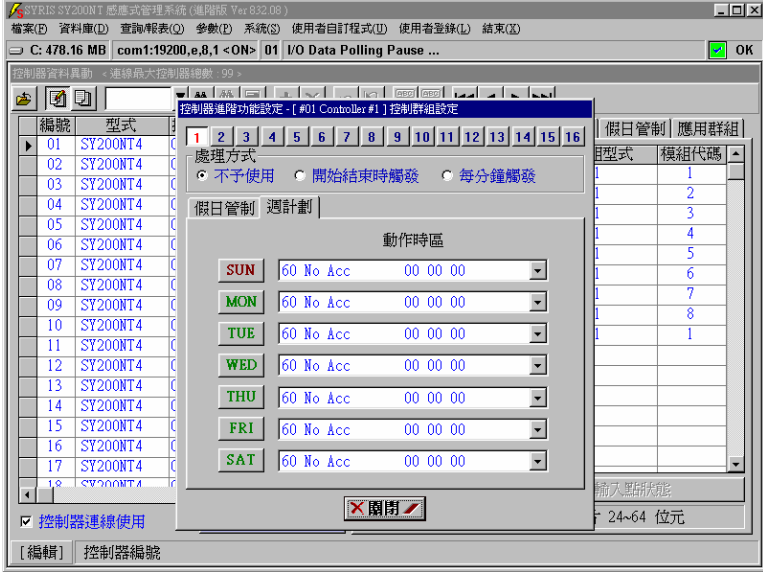

圖 **3-4** 控制群組 **–** 週計劃

#### **4.**警報群組設定 **(Alarm Set - DI Set)**

系統提供4 組可依時區來偵測警報點(數位輸入點)之警報群組;而每組警報群組可依其時區特性, 規劃 4 個偵測警報點,以達自動警報目的。

啟動設定主畫面:

- 1. 點選系統主選單"資料庫(D)"內之"控制器資料異動(C)", 如圖 4-1 所示。
- 2. 點選 國 進入資料編輯模式。
- 3. 點選欲設定控制群組之所屬控制器。
- 4. 點選"進階功能設定(A)",待次選單出現,如圖 4-2 所示。
- 5. 點選"警報群組",待設定主畫面出現,如圖 4-3 所示。

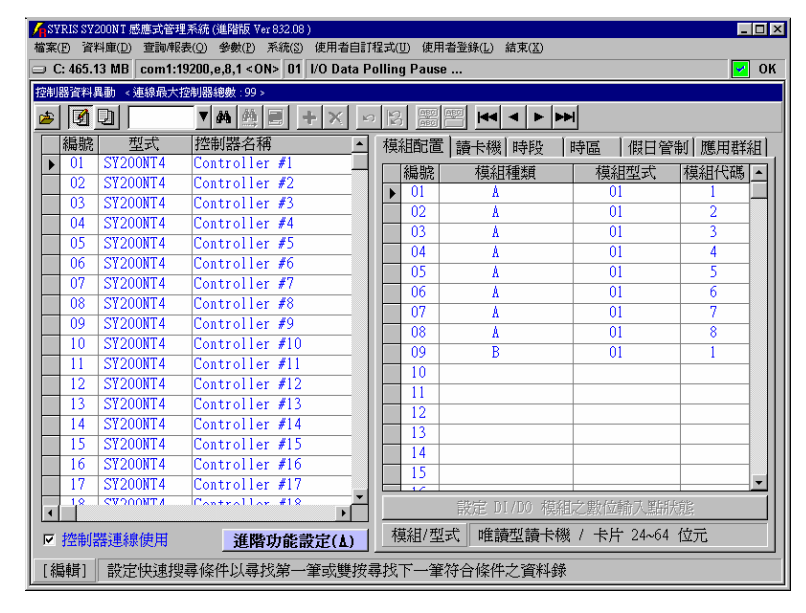

圖 **4-1** 控制器資料設定主畫面

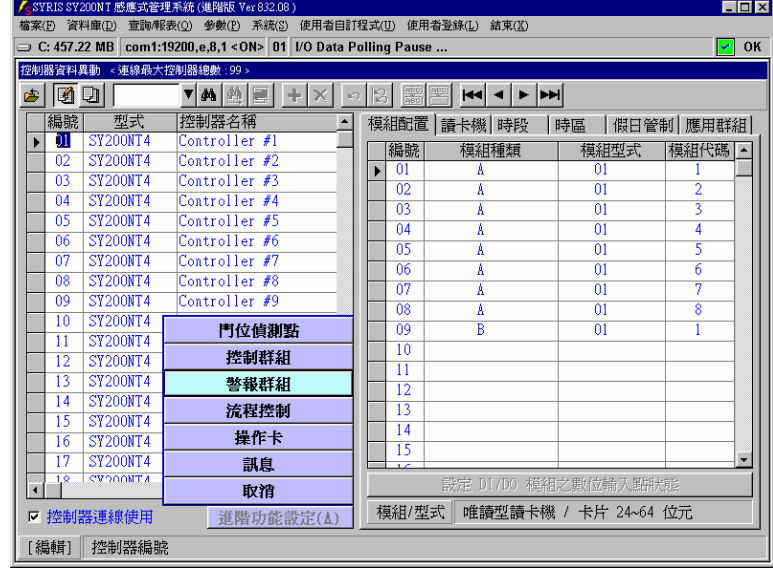

#### 圖 **4-2** 控制器資料設定 **–** 進階功能設定次選單

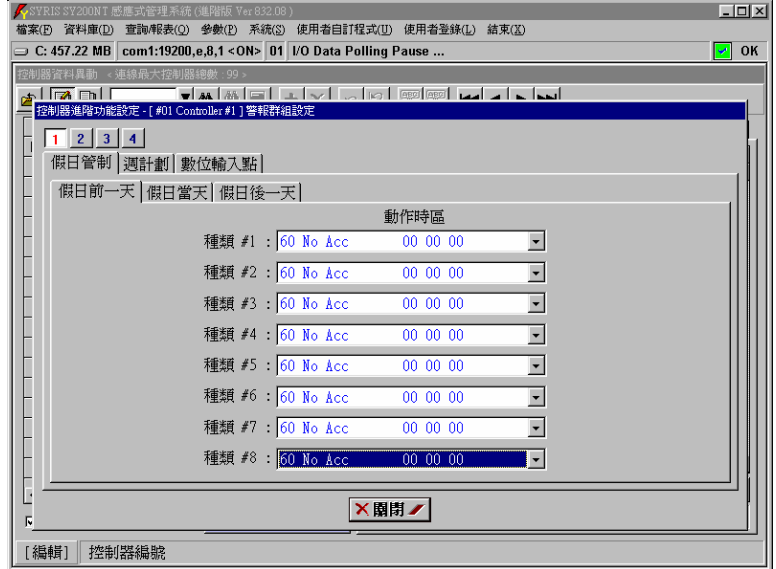

#### 圖 **4-3** 進階功能設定 **–** 警報群組設定主畫面

設定說明如下:

- 1. 點選欲設定之警報群組"編號", 如圖 4-3 1 至 4 所示。
- 2. 點選次選單"假日管制", 如圖 4-3 所示, 並設定各種類之動作時區(請參考操作手冊基礎篇-第 20 頁-"3.2.5.3 應用群組-假日管制"說明)。
- 3. 點選次選單"週計劃",如圖 4-4 所示,並設定各日期之動作時區(請參考操作手冊基礎篇-第21 頁-"3.2.5.4 應用群組-週計劃"說明)。
- 4. 點選次選單"數位輸入點",如圖 4-5 所示,並至欲偵測之數位輸入點(1~4)。
- 5. 點選"模組代碼"▼, 班擇欲偵測輸入點之所屬模組,如圖 4-6 所示,可選擇控制器或 DIDO 模組。
- 6. 點選"通道編號"▼, 我擇欲偵測之輸入點, 如圖 4-7 所示。
- 7. 點選"使用狀態"、|, 速擇欲偵測模式,如圖 4-8 所示。
	- 1). 不予使用:該警報點不予偵測。
	- 2). ON 動作:該警報點由常態接點改變為動作接點時動作。
	- 3). OFF 動作:該警報點由動作接點回復為常態接點時動作。
	- 4). 浮接時動作:該警報點於常態接點時,遭破壞或故障時 動作。
	- 5). 狀態變更時動作:該警報點由常態接點改變為動作接點 或由動作接點回復為常態接點時動作。

完成以上動作,請立即至"控制器資料處理(P)",將所設定之資料傳送至連線之相關控制器。

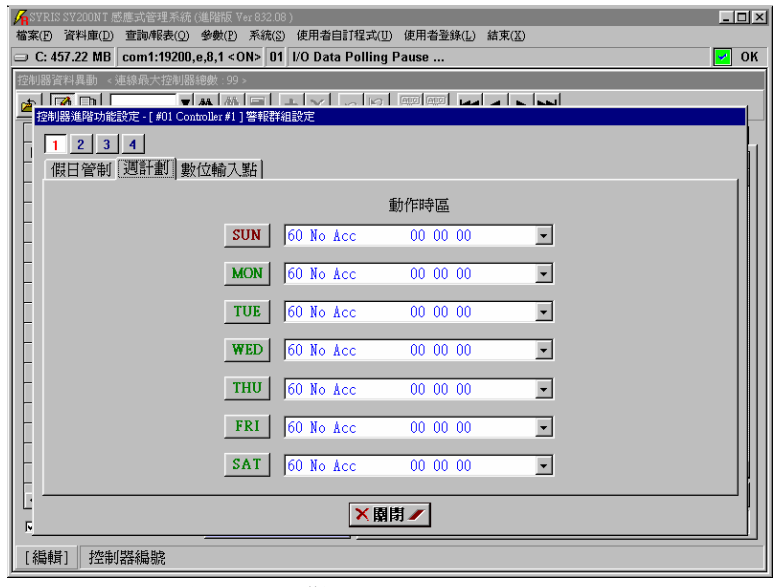

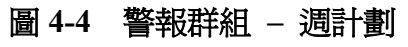

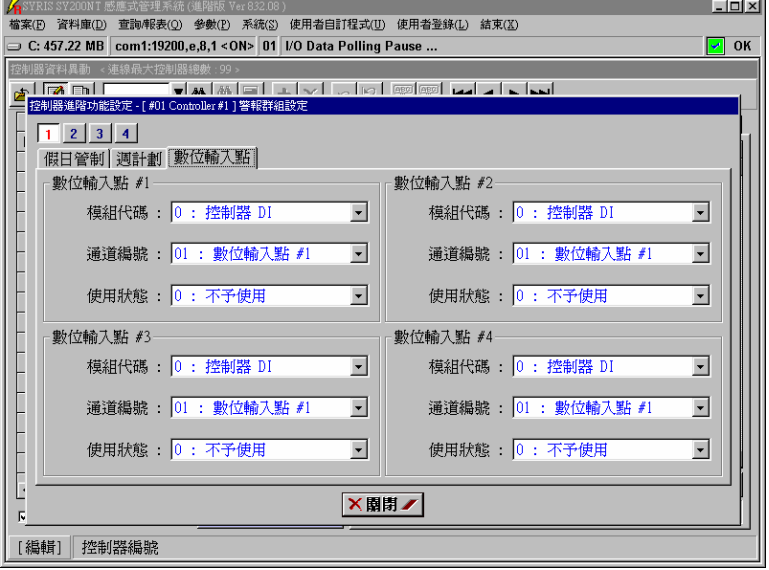

# 圖 **4-5** 警報群組 **–** 數位輸入點設定

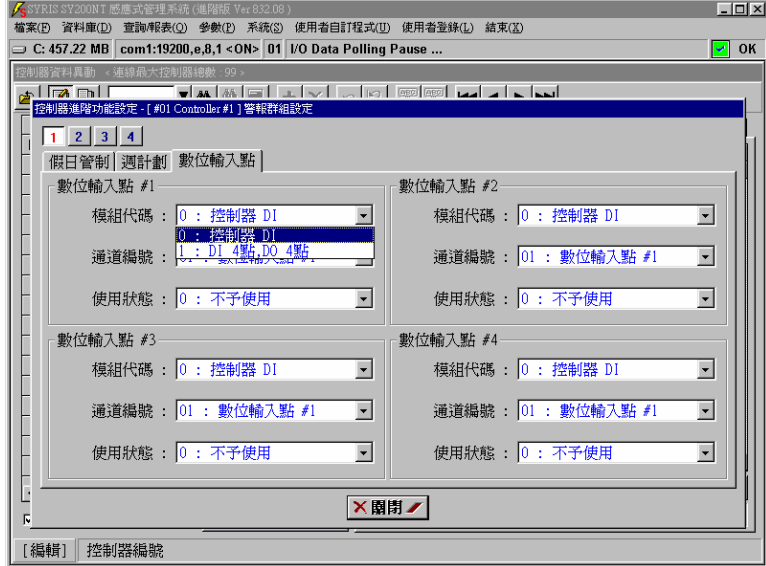

#### 圖 **4-6** 警報群組 **–** 模組代碼選擇

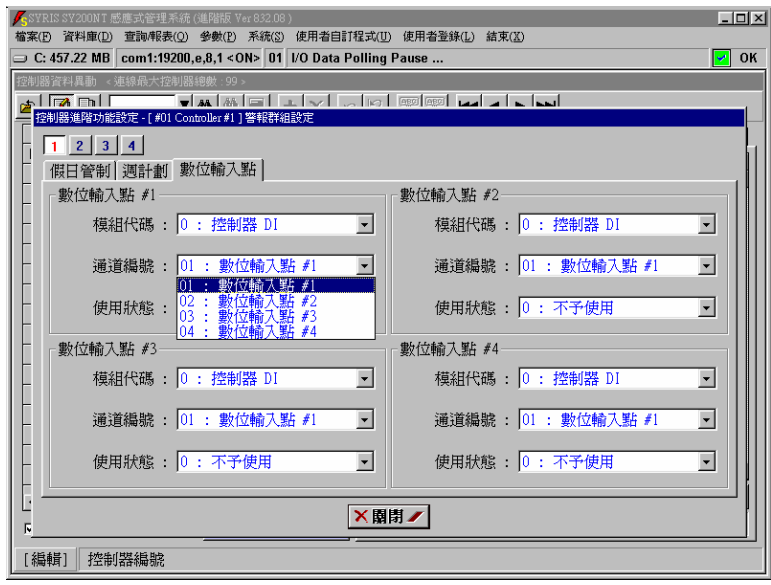

# 圖 **4-7** 警報群組 **–** 模組通道編號選擇

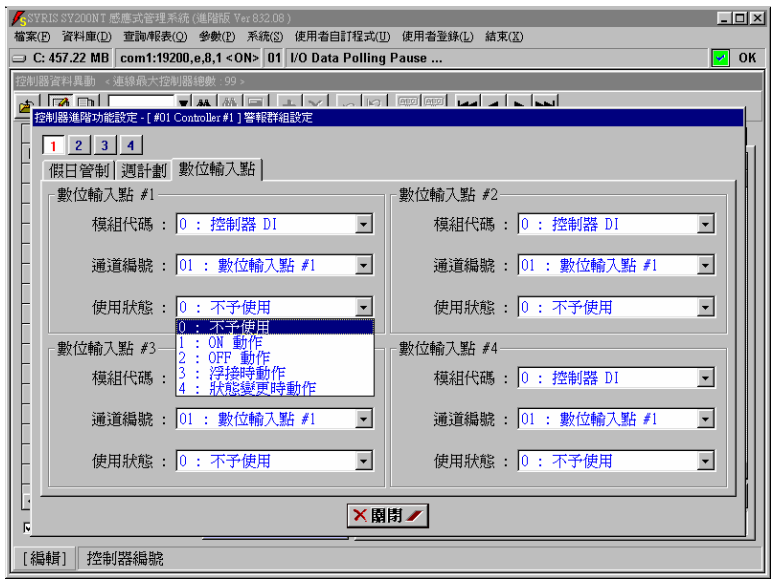

# 圖 **4-8** 警報群組 **–** 偵測狀態選擇

#### **5.**主卡、工程師卡、操作員卡設定

系統提供 3 種卡片, 以供控制器設定規劃時, 進行功能管制及各類警報動作解除使用; 其權限依序 為:

- 1. 主卡:共 3 張,可規劃設定控制器所有功能。
- 2. 工程師卡:共3張,依系統已預設可處理之功能來進行規劃設定。
- 3. 操作員卡:共 8 張,依系統已預設可處理之功能來進行規劃設定。

控制器在出廠時,已事前規劃各種卡片之可操作功能,故使用不同卡片登入(Login)控制器時,控 制器會自動依其權限,顯示相關可規劃設定之功能,供登入之操作者設定;唯警報解除之動作,各 類卡片均可操作。

控制器在出廠時,均未預設各類卡片之內碼,亦即無需感應各類卡片,只需輸入預設之主卡密碼 "**1234**",即可登入控制器;故如欲對控制器進行規劃管制時,即需要設定各類卡片。

啟動設定主畫面:

- 1. 點選系統主選單"資料庫(D)"內之"控制器資料異動(C)", 如圖 5-1 所示。
- 2. 點選 2 進入資料編輯模式。
- 3. 點選欲設定操作卡之所屬控制器。
- 4. 點選"進階功能設定(A)",待次選單出現,如圖 5-2 所示。
- 5. 點選"操作卡",待設定主畫面出現,如圖 5-3 所示。

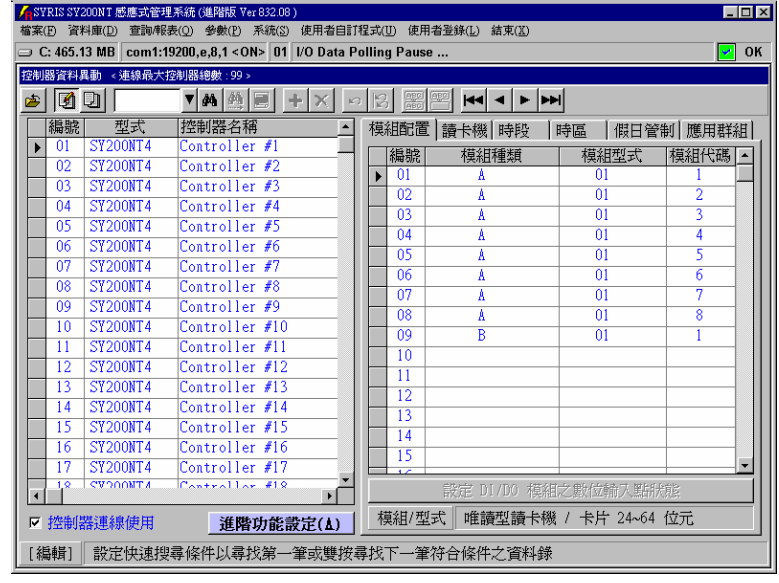

圖 **5-1** 控制器資料設定主畫面

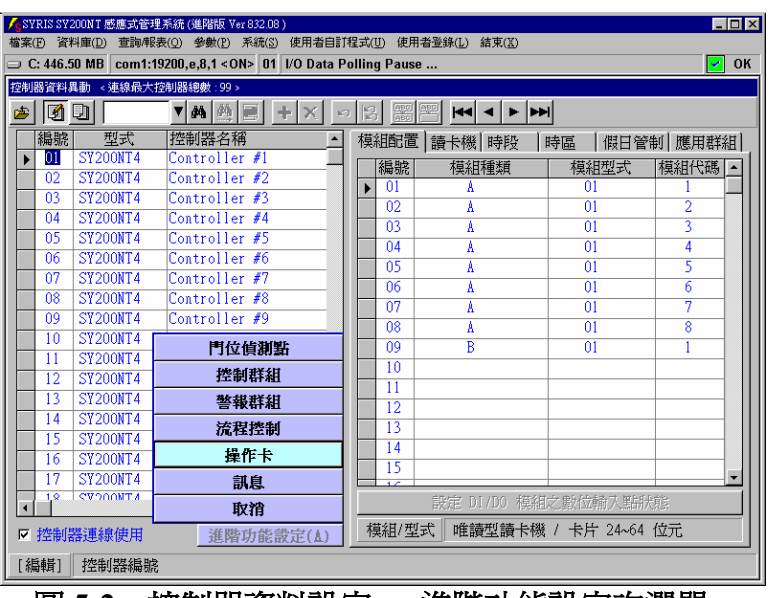

#### 圖 **5-2** 控制器資料設定 **–** 進階功能設定次選單

![](_page_50_Picture_114.jpeg)

圖 **5-3** 進階功能設定 **–** 操作卡設定主畫面

如圖 5-3 所示,系統只預設主卡密碼,供登入控制器使用,且當主卡卡片未設定(無卡片內碼存在) 時,其餘卡片亦不可設定。

茲將其設定規則說明如下:

- 1. 主卡只設定登入密碼,則其餘卡片亦只能設定登入密碼;且登入時,輸入任何一種密碼,控制 器均可接受,唯操作功能將受限於密碼所屬之卡片種類。
- 2. 主卡卡片被設定(有卡片內碼存在),則其餘卡片均可被設定使用,亦可配合密碼設定,來限制 登入控制器。

上述"登入密碼",只適用於控制器之按鍵(KeyPad)輸入或具有按鍵(KeyPad)之讀卡機模組輸入。

設定說明如下:

- 1. 如欲設定卡片,則先行點選"卡片內碼取得方法":
	- 1). 從卡片資料: 係指從已建立之"卡片資料"資料庫內選取,如圖 5-4 所

示,點選所欲設定之卡片,並點選"確定"完成選擇。

2). 從讀卡機模組: 係指從讀卡機模組讀取新增之卡片,如圖 5-5 所示(請參 考操作手冊基礎篇-第 27 頁-"5.2 利用電腦連接讀卡機讀 入感應卡內碼"說明),待新增之卡片已被感應讀入時,點 選"停止讀取",並點選"確定"完成輸入。

以上選擇,將使點選"卡片內碼" ■ 時,出現不同之選擇畫面。

- 2. 至欲設定之卡片種類,點選"卡片內碼"、7, 設定卡片內碼, 如 1.項所述。
- 3. 點選"密碼"欄位,並設定密碼資料。

4. 請重覆 1.至 3.項至欲設定之卡片資料完成。

完成以上動作,請立即至"控制器資料處理(P)",將所設定之資料傳送至連線之相關控制器。

![](_page_51_Picture_140.jpeg)

![](_page_51_Picture_141.jpeg)

圖 **5-5** 卡片內碼取得 **–** 從讀卡機模組

[編輯] | 控制器編號